# Rockchip Linux Camera Developer Guide

**Release version:** V1.1

**Date:** 2019.03

#### **Warranty Disclaimer**

The products, services, or characteristics you purchase shall be subject to the commercial contract and terms of Rockchip. All or part of the products, services or characteristics described in this document may not be within your purchase or use. Unless otherwise agreed in the contract, Rockchip does not make any express or implied warranty of the content of this document.

This document will be updated periodically due to product version upgrades or other reasons. Unless otherwise agreed, this document serves only as usage guidance, and all statements, information and recommendations in this document do not constitute any express or implied warranties.

### **Brand Statement**

Rockchip, RockchipTM icon, Rockchip and other Rockchip trademarks are trademarks of Fuzhou Rockchip electronics., ltd., and are owned by Fuzhou Rockchip electronics co.,ltd. All other trademarks or registered trademarks mentioned in this document are owned by their respective owners.

### **Copyright © 2019 Fuzhou Rockchip Electronics Co., Ltd.**

Without the written permission, any unit or individual shall not extract or copy part or all of the content of this document, and shall not spread in any form.

Fuzhou Rockchip Electronics Co., Ltd Address: No.18 Building, A District, No.89 Software Boulevard, FuZhou, FuJian, PRC Website: www.rock-chips.com Customer service Tel.: +86-591-83991906 Customer service Fax: +86-591-83951833 Customer service e-Mail: fae@rock-chips.com

# **Preface**

### **Overview**

This document mainly introduces the new driver structure of CIF and ISP of Rockchip chipset, and how to write/port sensor driver, how to apply demos and tools test in the upper layer base on it.

In order to meet customization needs, the CIF, ISP and Camera drivers described in this document all meet V4L2 standard interface as much as possible, providing a richer configuration. At the same time, there are higher requirements for customers writing and porting drivers. Customers need to know more about the underlying topology, V4L2 related concepts and so on.

#### **Product version**

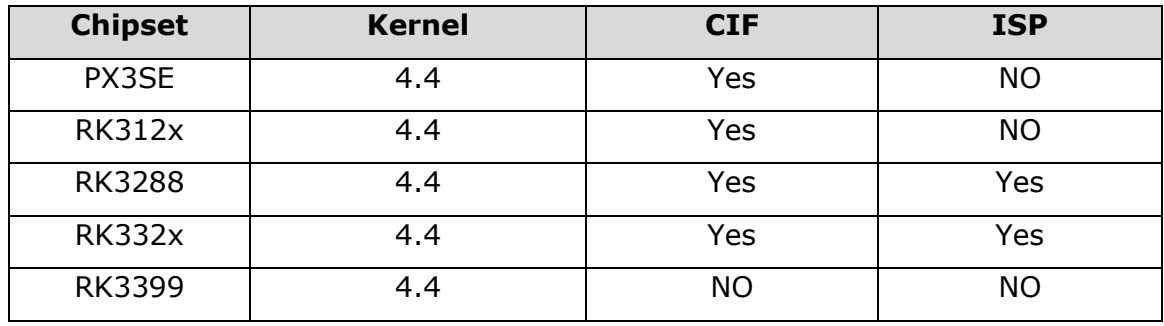

### **Applicable to object**

This document is mainly suitable for the following engineers:

- Field application engineers
- Software development engineers

### **Revision history**

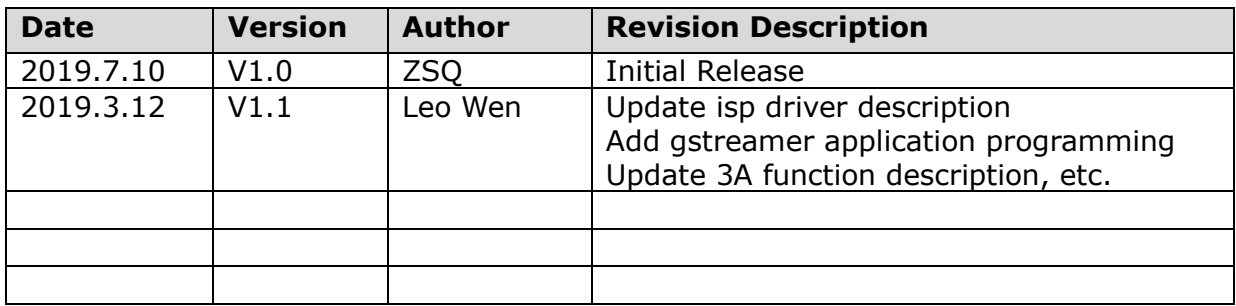

### **Agreement**

- Code and commands: the code and commands in this document are filled with gray background
- Command format: the operation commands in the examples in this document use the escape character '\' to split a line into multiple lines when there are multiple lines. You can directly copy and paste when using, but if you put the command on one line, please remove the escape character '\'

# Table of content

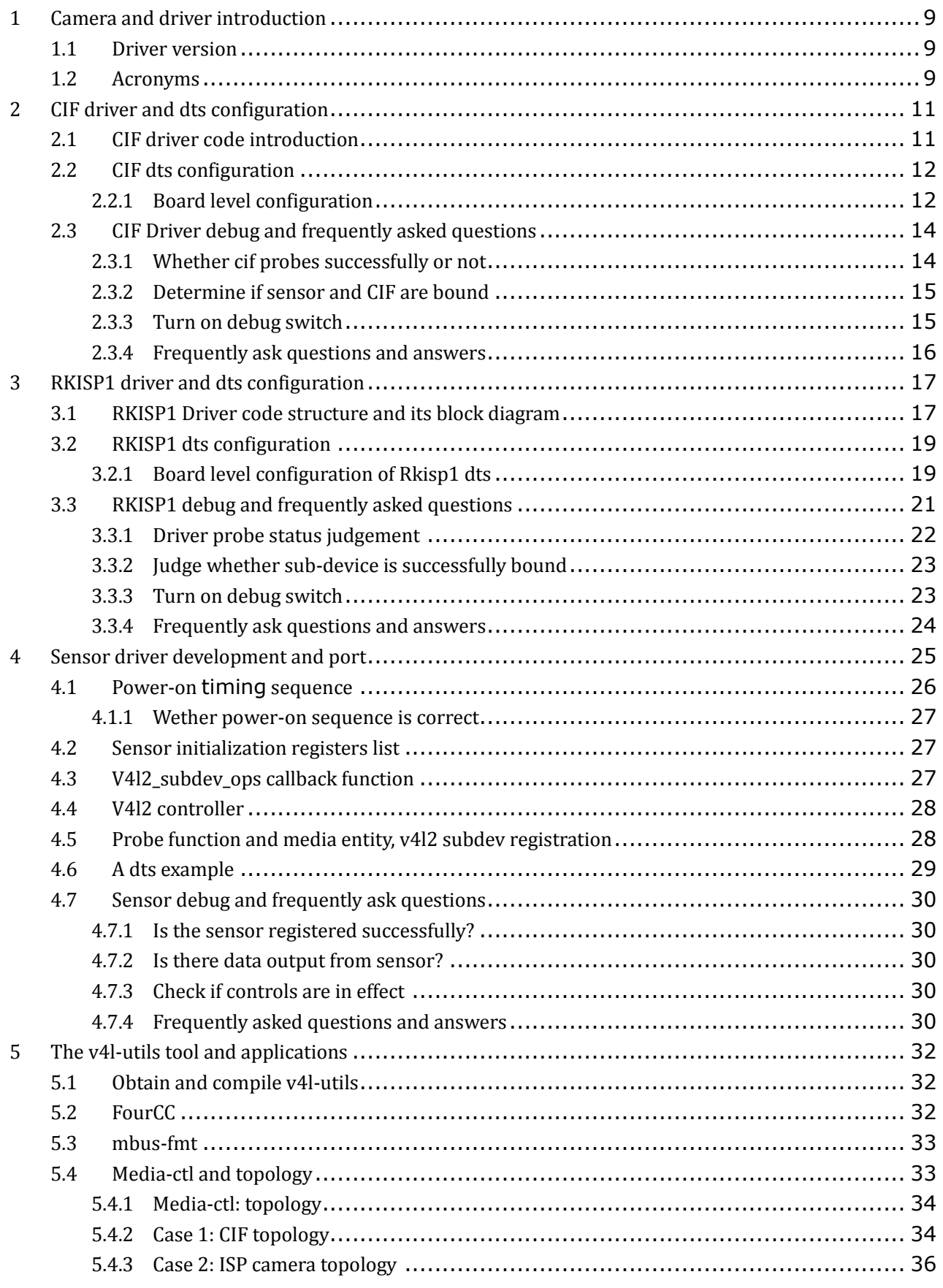

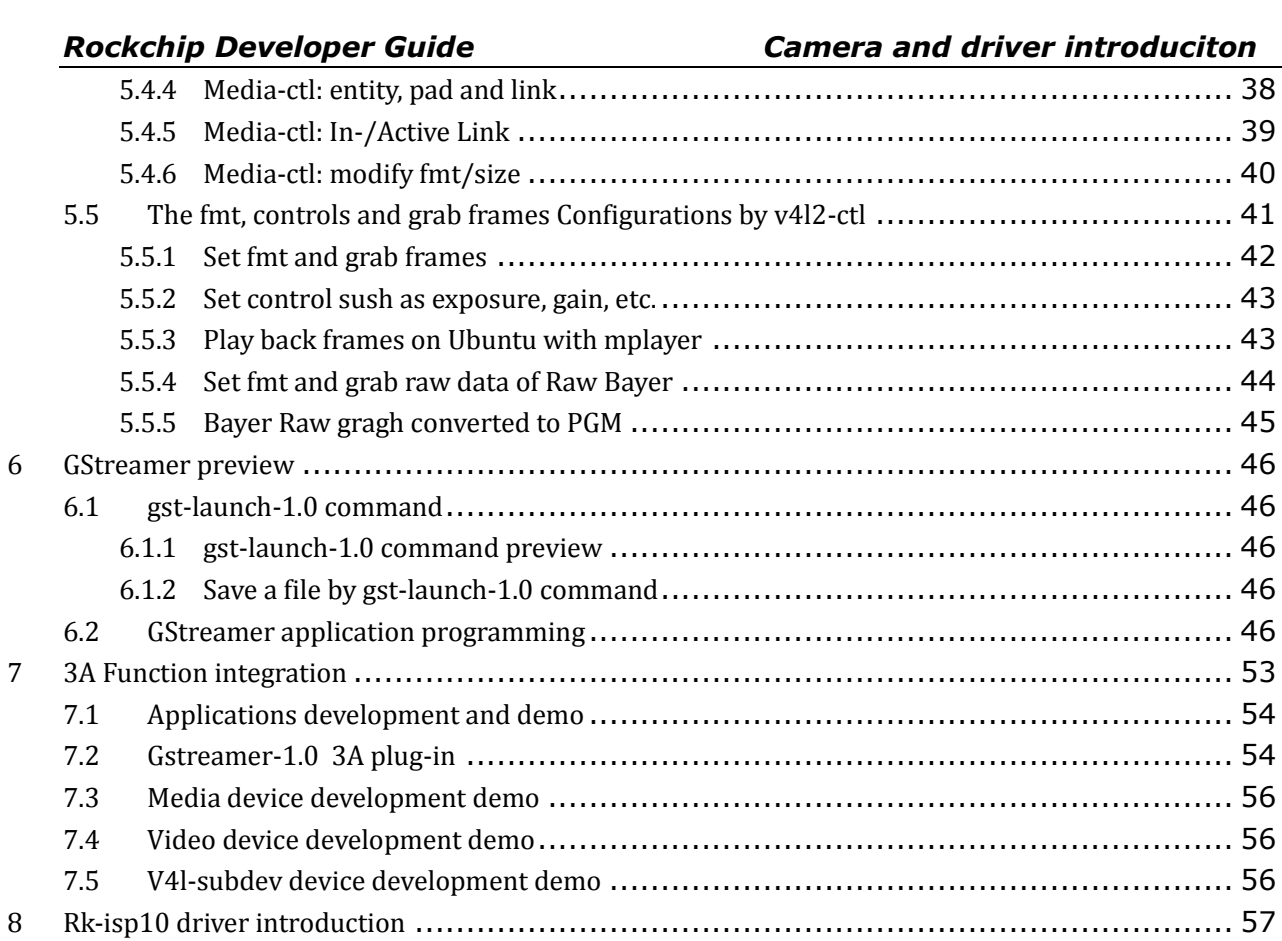

# List of figures

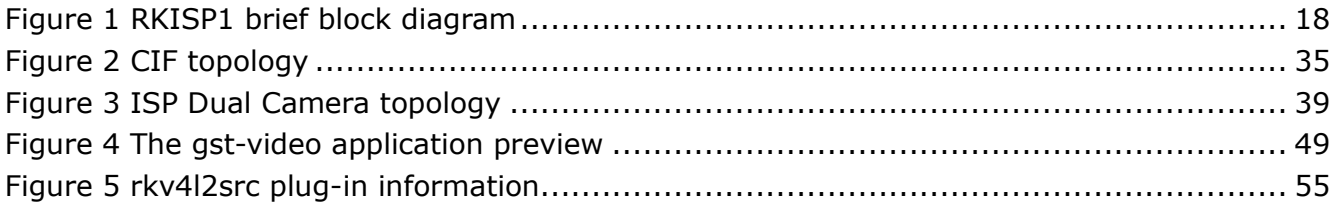

# List of tables

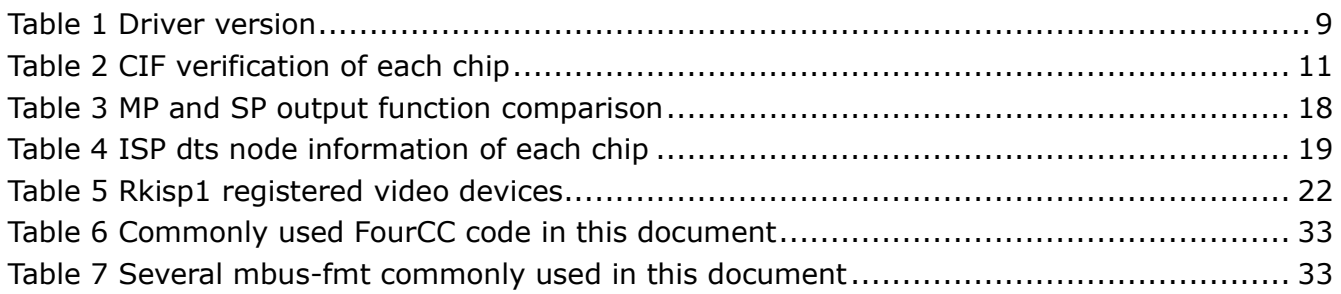

# <span id="page-8-0"></span>1 Camera and driver introduction

### <span id="page-8-1"></span>1.1 Driver version

Camera in this document refers to CIF or ISP of Rockchip chips and the sensor connected to them. And the CIF and ISP driver described in this document refer to new version driver for V4L2 Framework Standards which are based on Media Controller, Async sub device, vb2.

The driver versions and support list are as follows.

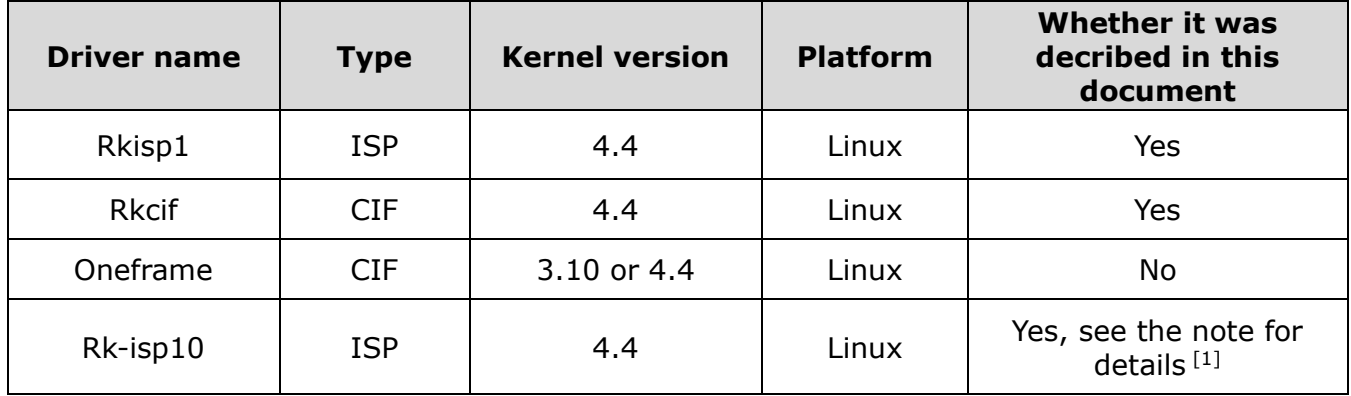

Table 1 Driver version

### <span id="page-8-3"></span><span id="page-8-2"></span>1.2 Acronyms

- 3A, refers to auto focus (AF), auto exposure (AE) and auto white balance (AWB) algorithms, or algorithms .so library
- Async Sub Device, specifically refers to V4L2 sub-device under Media Controller structure.
- Bayer Raw, or Raw Bayer, indicates the format of RGGB, BGGR, GBRG, GRBG output by device (Sensor or ISP), or the data frame of the format.
- Buildroot, specifically refers to a series of Linux SDK base on Buildroot<sup>[2]</sup> released by Rockchip.
- CIF, that is camera interface which is used to receive data from sensor and save it to memory.
- DVP, is a parallel interface, short for Digital Video Port
- Entity, in this document, it refers to each node under Media Controller framework.

<sup>-</sup>1 [] Rk-isp10 is still in support, but it does not use the structure of media controller, async sub device, is not the focus of this document.

 $\mathcal{P}$ [] Buildroot see its official website: https://buildroot.org/

- FCC or FourCC, that is Four Character (FCC) codes, and it refers to the image format represented by 4 characters in Linux Kernel. For details, see [FourCC.](#page-31-3)
- HSYNC, Line sync signal
- ISP, Image Signal Processing, used to receive and process images
- IOMMU, Input-Output Memory Management Unit, in this document, it means iohmu module in Rockchip chips, it is used to map physically fragmented memory pages into visible contiguous memory of cif or isp.
- IQ, Image Quality, in this document, it refers to the xml corresponding to IQ or IQ debugged by bayer raw camera. It is used for 3A tunning
- Media Controller, a media framework for Linux kernel
- MIP, refers to MIPI protocol in this document.
- MIPI-DPHY refers to MIPI-DPHY protocol, or the controller that complies with MIPI-DPHY protocol of Rockchip chips in this document.
- MP, Main Path, refers to an output node of Rockchip ISP, which can output fullresolution images and generally used for taking pictures and grabing Raw graphs.
- PCLK is Pixel clock
- Pipeline refers to the link formed by the interconnection of each entity under media controller in this document.
- SP, Self Path, refers to an output node of Rockchip ISP, which can only output 1080p resolution and generally used for preview.
- Userspace, that is Linux user space (relative to Linux kernel space), specifically refers to user layer or the program executed at user layer in this document.
- V4L2, Video4Linux2, the video processing module of Linux kernel
- VIP refers to Video Input Processor in Rockchip chips, it once used as an alias for CIF and it is no longer used.
- VSYNC, Field sync signal

# <span id="page-10-0"></span>2 CIF driver and dts configuration

This chapter mainly introduces CIF driver and dts configurations and the test

verification of CIF driver on each chip in detail.

CIF is a camera interface, once used the name of VIP (Video Input Processor) in

Rockchip series chips. Both of them refer to camera interface.

CIF support information on Linux SDK of each chip is as follows:

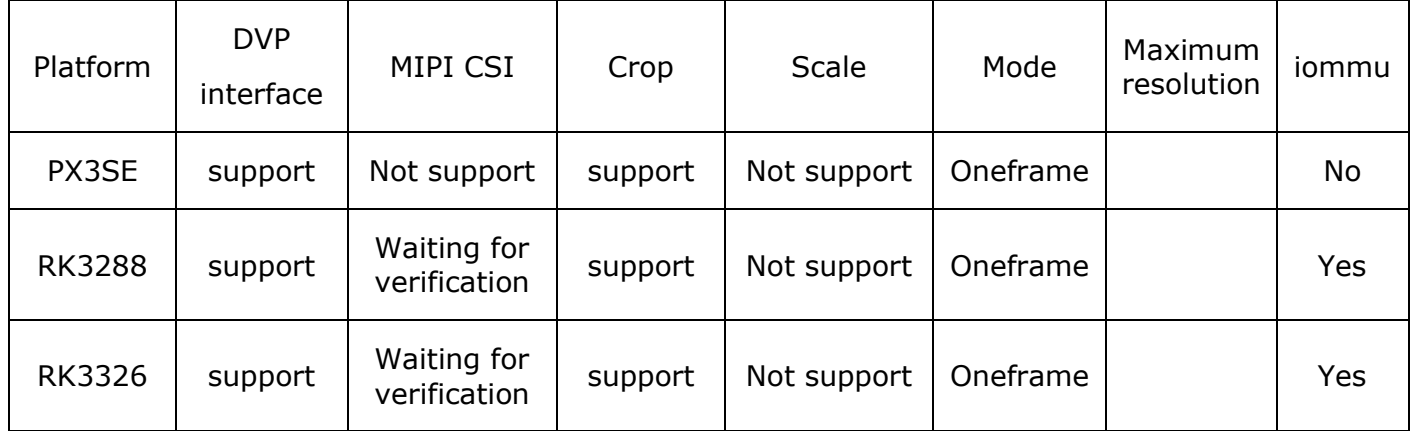

Table 2 CIF verification of each chip

<span id="page-10-2"></span>Notice:

- In oneframe mode, if image resolution is higher, such as 1080p, fps may only reach 15fps.
- MIPI CSI, on some platforms, CIF can receive images transmitted from MIPI CSI
- If there is no iommu function and buffer is allocated in mmap mode during reqbuf, kernel is required to retain a larger CMA size。You can modify in kernel defconfig as follows:

#### CONFIG\_CMA\_SIZE\_MBYTES=64

## <span id="page-10-1"></span>2.1 CIF driver code introduction

The CIF kernel driver code is located in drivers/media/platform/rockchip/cif/ directory, and the corresponding device tree binding document is located in Documentation/devicetree/bindings/media/rockchip-cif.txt. Whether to compile is controled by compiling switch CONFIG\_VIDEO\_ROCKCHIP\_CIF.

The CIF driver performs hardware configuration, frame interrupt processing, and buffer rotation according to media controller, v4l2, and vb2 frameworks. The function contents of each file are as follows

\$ tree drivers/media/platform/rockchip/cif/

drivers/media/platform/rockchip/cif/

├── capture.c //Mainly perform hardware configuration, related callback under v4l2,

vb2 framework, frame interrupt processing

├── dev.c // Mainly perform probe, sub-device asynchronous (Async) registration,

iommu and clk management

├── dev.h // Driver related structure definition

├── regs.h // Register macro definition

- CIF oneframe mode, in oneframe mode, each time the driver receives a frame interrupt, the next frame buffer address is set in the interrupt handler function, and then the next frame data is collected.
- CIF pingpong(Double buffers)mode. The driver has not been implemented.

## <span id="page-11-0"></span>2.2 CIF dts configuration

Please refer to Documentation/devicetree/bindings/media/rockchip-cif.txt first. This document will be updated as the driver code is updated. In dtsi of the chip, the basic information of cif is generally configured, including but not limited to:

- Reg, register offset address
- Clocks, the clocks needed. Clock-names need to be the same as defined in the driver
- Reset, CIF can be reset with CRU software
- **•** Interrupts
- Iommu, if there is iommu in cif, iommu will be enabled.

### <span id="page-11-1"></span>2.2.1 Board level configuration

Firstly, confirm whether there is a new cif driver node definition in the corresponding chip-level dtsi. Please use compatible to distinguish between old and new cif drivers.

The old cif drive

compatible = "rockchip,cif";

• The new cif driver

```
compatible = "rockchip,rk3xxx-cif";
```
Then confirm whether cif has iommu function. If there is an iommu node, it needs to be set to "okay" state.

Finally, you need to define Remote Port $<sup>[1]</sup>$  which connects sensor to CIF. During kernel</sup> initialization process, sensor registers asynchronously with CIF. The two are finally bound according to Remote Port information in dts.

Example 1, cif dts configuration on px3se evb board

CIF nodes are defined in arch/arm/boot/dts/rk312x.dtsi,

```
 cif_new: cif-new@1010a000 {
      compatible = "rockchip,rk3128-cif";
      reg = <0x1010a000 0x200>;
      clocks = <&cru ACLK_CIF>, <&cru HCLK_CIF>,
            <&cru SCLK_CIF_OUT>;
      clock-names = "aclk_cif", "hclk_cif",
               "sclk_cif_out";
      resets = <&cru SRST_CIF0>;
     reset-names = "rst_cif";
      interrupts = <GIC_SPI 8 IRQ_TYPE_LEVEL_HIGH>;
      /* rk312x has not iommu attached */
     /* iommus = <&cif_mmu>; */
      power-domains = <&power RK3128_PD_VIO>;
      status = "disabled";
```
};

Board level configuration is in arch/arm/boot/dts/px3se-evb.dts, need to reference cif\_new, and modify status state to okay, and finally add port sub-node.

&cif\_new {

status = "okay";

<sup>-</sup>1 [] More information about Remote Port see Documentation/devicetree/bindings/media/videointerfaces.txt

```
 port {
            cif_in: endpoint {
                remote-endpoint = <&adv7181_out>;
                vsync-active = <0>;
                hsync-active = <1>;
            };
      };
};
```
The Port subnode defines cif in node and declares that the remote node to which it is linked is adv7191\_out. Because adv7181 uses dvp interface, it also specifies the valid state of vsync, hsync here, where 0 means active low and 1 means active high.

## <span id="page-13-2"></span>2.3 CIF Driver debug and frequently asked questions

<span id="page-13-0"></span>This chapter describes how to judge the status of CIF device, how to turn on debug switch, and use v4l2-ctl to capture frames, use mplayer to play back images, gstreamer previews, and frequently asked questions.

Commands in this chapter are based on px3se-evb boards. Other boards may be different. In particular, the serial numbers of /dev/media0 and /dev/video0 device nodes may be different. Even the serial number of video0 device may be changed on px3se-evb board. Please refer to the method of how to obtain video device number in the chapter of [whether cif probes](#page-13-1) successfully or not.

#### <span id="page-13-1"></span>2.3.1 Whether cif probes successfully or not

If CIF probes succesfully, there will be video and media devices in /dev/ directory. For example, /dev/media0 $[1]$  device.

There may be several /dev/video devices in a system. You can query video node corresponding to cif through the node under /sys.

[root@px3se:/]# grep -H '' /sys/class/video4linux/video\*/name

/sys/class/video4linux/video0/name:stream\_cif

It can be seen that cif device corresponds to video0 node, in other words, /dev/video0

*Copyright © 2019 Fuzhou Rockchip Electronics Co., Ltd.*

<sup>-</sup>1  $II$ If there are multiple media devices, the number is not necessarily 0. For example, if CIF and ISP are enabled at the same time on 3288, there will be two media devices: /dev/media0 and /dev/media1.

is cif device.

In addition, you can also print topology through media-ctl to see if pipeline is normal. Please refer to [media-ctl and topology.](#page-32-4)

If there are bugs, please check cif-related error log from kernel log. E.g,

[root@px3se:/]# dmesg | grep -i cif

Note:

 If you need to report cif bugs or issues to Rockchip, please provide the full kernel log. The more complete the Log, the more helpful to analyze problems.

#### <span id="page-14-0"></span>2.3.2 Determine if sensor and CIF are bound

As mentioned above, CIF and sensor are asynchronously loaded (probe) respectively. If both drivers are loaded successfully, they will be bound together. At this point, it will prompt accordingly in kernel log.

[root@px3se:/]# dmesg | grep Async

[ 2.681364] rkcif: Async subdev notifier completed

If you see "Async subdev notifier completed", it means sensor and CIF are successfully bound.

At the same time, users can still view media topology, there should be cif and sensor two entities. Please refer to [media-ctl and topology.](#page-32-4)

If asynchronous registration is found to be unsuccessful, that is, there is no "Async subdev notifier completed" log, please check whether cif and sensor probe are wrong. Frequently encountered case is sensor driver power-on timing is wrong, Sensor I2C communication failure.

#### <span id="page-14-1"></span>2.3.3 Turn on debug switch

The CIF driver contains some v4l2\_dbg() logs. The log switch can be turned on by command, as follows.

#### echo 1 > /sys/module/video\_rkcif/parameters/debug

Turned on vb2 related log which mainly includes buffer rotation, such as reqbuf, qbuf, dqbuf and buffer state changes, as follows. Note that vb2 module switch is a general

*Copyright © 2019 Fuzhou Rockchip Electronics Co., Ltd.*

*Rockchip Developer Guide CIF driver and dts configuration*

switch. Other related logs that use vb2 (such as VPU/ISP, etc.) will also enable output.

echo 7 > /sys/module/videobuf2\_core/parameters/debug

Turn on v4l2 related log, such as ioctl call. The following command will turn on all v4l2 related logs.

echo 0x1f > /sys/class/video4linux/video0/dev\_debug

It is also possible to turn on only a small part of log. The following macro $^{[1]}$  defines

which logs each bit will enable. Turn on the bit corresponding to required log.

```
/* Just log the ioctl name + error code */#define V4L2_DEV_DEBUG_IOCTL 0x01
/* Log the ioctl name arguments + error code */#define V4L2_DEV_DEBUG_IOCTL_ARG 0x02
/* Log the file operations open, release, mmap and get_unmapped_area */#define V4L2_DEV_DEBUG_FOP 0x04
/* Log the read and write file operations and the VIDIOC (D)QBUF ioctls */#define V4L2_DEV_DEBUG_STREAMING 0x08
/* Log poll() */#define V4L2_DEV_DEBUG_POLL 0x10
```
#### <span id="page-15-0"></span>2.3.4 Frequently ask questions and answers

-

*Copyright © 2019 Fuzhou Rockchip Electronics Co., Ltd.* 1 []These macros are defined in kernel header file include/media/v4l2-ioctl.h

# <span id="page-16-0"></span>3 RKISP1 driver and dts configuration

ISP is more complicated than CIF, and its functions are richer. This chapter mainly introduces driver code structure, dts configuration, and debug method of RKISP1. Like CIF, ISP driver conforms to media controller, v4l2, and vb2 frameworks, and is independent of mipi-dphy and sensor and is registered asynchronously.

## <span id="page-16-1"></span>3.1 RKISP1 Driver code structure and its block diagram

RKISP1 driver code described in this chapter is located in

driver/media/platform/rockchip/isp1/ directory of kernel. It mainly implements hardware configuration, interrupt processing, control buffer rotation, control subdevice (such as mipi dphy and sensor) to power on and off according to v4l2 / media framework. Briefly introduce the contents of each file in the driver as follows.

\$ tree drivers/media/platform/rockchip/isp1/

drivers/media/platform/rockchip/isp1/

├── capture.c // Include mp/sp configuration and vb2, frame interrupt processing

├── dev.c // Contains probe, asynchronous registration, clock, pipeline, iommu and media/v4l2 framework

├── isp\_params.c // 3A Related parameters setting

├── isp\_stats.c // 3A Related statistics

├── regs.c // Registers related read and write operations

├── rkisp1.c // Corresponding to isp\_sd entity node, including receiving data from

mipi, crop function

\$ ls drivers/phy/rockchip/phy-rockchip-mipi-rx.c

drivers/phy/rockchip/phy-rockchip-mipi-rx.c # mipi dphy driver

The block diagram below briefly describes the internal structure of ISP.

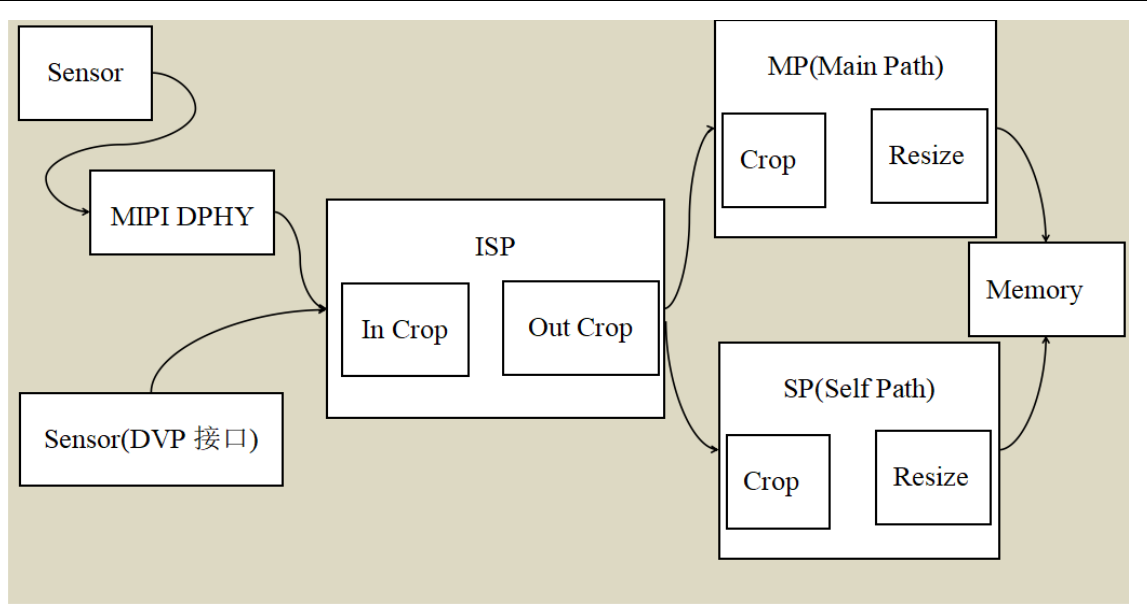

Figure 1 RKISP1 brief block diagram

<span id="page-17-0"></span>The above block diagram is mainly used to reflect the functional characteristics of ISP input and output for users to understand.

- ISP can adapt DVP interface
- **•** ISP can adapt MIPI interface, but need mipi dphy
- After an image is input to ISP, it can be divided into two MP and SP output. MP and SP are the same image, but resize, crop can be different, and the output format can be different.
- MP, MP is short for Main Path. It can output full resolution images up to 4416x3312
- MP can output yuv or raw images, and only MP can output raw images
- SP, that is Self Path. Supports up to 1920x1080 resolution
- SP can output yuv or rgb images, but can not output raw images
- Both MP and SP have the function of crop and resize, and they do not affect each other.

<span id="page-17-1"></span>

| Output device | Maximum<br>resolution | Support format | Crop/Resize |
|---------------|-----------------------|----------------|-------------|
| <b>SP</b>     | 1920 x 1080           | YUV, RGB       | Support     |
| MP            | 4416 x 3312           | YUV, RAW       | Support     |

Table 3 MP and SP output function comparison

### <span id="page-18-0"></span>3.2 RKISP1 dts configuration

Like CIF, there is also a complete document of RKISP1 DTS binding located in Documentation/devicetree/bindings/media/rockchip-isp1.txt. Please refer to this document first, it will keep up with the driver update. When a RK Linux SDK is released, if the chip supports ISP, the rkisp1 node is already defined in dtsi, such as the isp node in rk3288-rkisp1.dtsi, the rkisp1\_0, rkisp1\_1 node in rk3399.dtsi. The following table describes the information of each chip ISP.

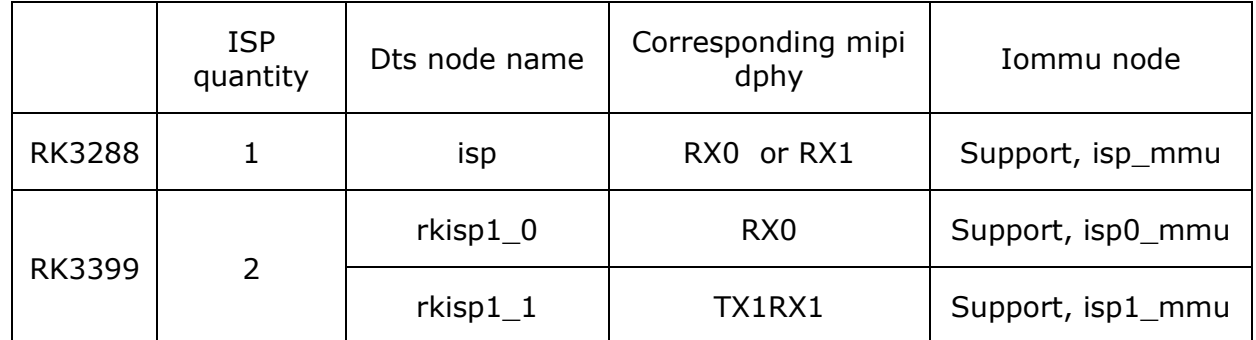

Table 4 ISP dts node information of each chip

<span id="page-18-2"></span>Note:

- RK3288.dtsi also registered isp node, but it corresponds to the old driver. The new driver is registered in the rk3288-rkisp1.dtsi file. Please include this file in board configuration
- Multiple isp nodes are also registered in RK3399.dtsi. Please note what this chapter described are rkisp1\_0 and rkisp1\_1.
- Iommu needs to be enabled or disabled with isp
- If there are multiple isp (such as rk3399), please note to choose the right iommu node

#### <span id="page-18-1"></span>3.2.1 Board level configuration of Rkisp1 dts

The board-level configuration is similar to CIF. The isp, mipi-dphy, and sensor are separately defined nodes. The three are connected to each other through remote endpoints. On the block diagram, mipi-dphy connects isp and sensor. The following example is based on the dts board level configuration on RK3399 excavator and can be found in the file rk3399-sapphire-excavator-edp.dts. On this board, both ISPs of RK3399 are enabled, only take rkisp1\_0 as an example here.

First, set rkisp1 0 node to "okay" state.

```
&isp0 {
      status = "disabled";
};
&rkisp1 0 \{status = "\overline{\text{okay}}";
      port {
            #address-cells = <1>;
            #size-cells = <0>;
            isp0_mipi_in: endpoint@0 {
                 reg = <0>;
                  remote-endpoint = <&dphy_rx0_out>;
            };
      };
};
```
Note,

- The node state of other versions of isp driver needs to be disabled. Otherwise two different drivers will conflict
- The rkisp1\_0 is defined in the Port node to be interconnected with dphy\_rx0\_out node.

Secondly, the iommu corresponding to rkisp1\_0 also needs to be "okay" status.

```
&isp0_mmu {
```

```
 status = "okay";
```
};

Thirdly, sensor is mipi interface, so mipi dphy needs to be enabled as well.

```
&mipi_dphy_rx0 {
      status = "okay";
      ports {
          #address-cells = <1>;
          #size-cells = <0>;
           port@0 {
```
*Copyright © 2019 Fuzhou Rockchip Electronics Co., Ltd.*

20

```
reg = <0>;
                #address-cells = <1>;
                #size-cells = <0>;
                 mipi_in_ucam0: endpoint@1 {
                     reg = <1>;
                      remote-endpoint = <&ucam_out0>;
                     data-lanes = <1 2>;
                 };
           };
           port@1 {
                reg = <1>;
                #address-cells = <1>;
                #size-cells = <0>;
                dphy_rx0_out: endpoint@0 {
                     req = <0>;
                      remote-endpoint = <&isp0_mipi_in>;
                 };
           };
      };
};
```
Note:

- Dphy connects both isp and Sensor. So it has two endpoints. Mipi\_in\_ucam0 is connected to Sensor, and dphy\_rx0\_out is connected to isp
- The data-lanes is declared in mipi\_in\_ucam0, indicating that sensor uses two lanes. If there are 4 lanes, it should be defined as <1 2 3 4>. And so on. At last, boardlevel sensor node is defined, and the port sub node needs to be declared to connect to dphy\_rx0\_out of mipi dphy.

## <span id="page-20-0"></span>3.3 RKISP1 debug and frequently asked questions

This chapter mainly introduces how to debug ISP and judge whether driver is loaded successfully and frequently asked questions and answers. Because ISP is similar to CIF in structure and uses the same framework, users can also refer to CIF driver debug and [frequently asked questions.](#page-13-2)

### <span id="page-21-0"></span>3.3.1 Driver probe status judgement

If RKISP1 probe succesfully, there will be video and media devices in /dev/ directory. There may be multiple /dev/video devices in a system. You can query the video node registered by RKISP1 through /sys. The following is the execution command and result<sup>[1]</sup> (with deletion) on RK3399 Dru Chrome Table.

localhost ~ # grep '' /sys/class/video4linux/video\*/name

/sys/class/video4linux/video3/name:rkisp1\_selfpath

/sys/class/video4linux/video4/name:rkisp1\_mainpath

/sys/class/video4linux/video5/name:rkisp1-statistics

/sys/class/video4linux/video6/name:rkisp1-input-params

The RKISP1 driver registers four devices, selfpath, mainpath, statistics, and inputparams. The first two are for frame output, and the last two are for 3A parameter setting and statistics. By looking up the sys node under video4linux, we got RKISP1 information of RK3399 Dru as shown in the following table.

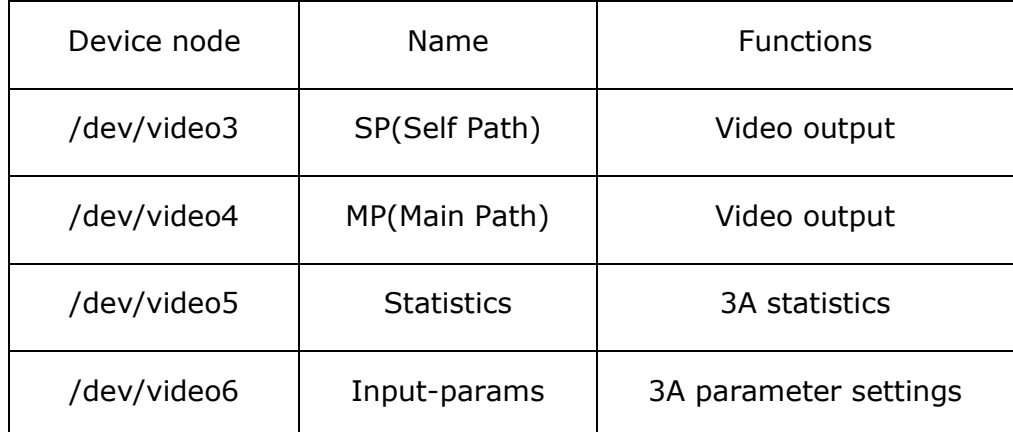

Table 5 Rkisp1 registered video devices

<span id="page-21-1"></span>Note:

- Rkisp1 driver registers four /dev/video devices with continuous numbers.
- If the two isps of RK3399 platform are enabled at the same time, a total of 8 /dev/video devices will be registered. The first 4 belong to one isp and the last 4 belong to another isp. It is not possible to distinguish the order of two isp

<sup>22</sup> *Copyright © 2019 Fuzhou Rockchip Electronics Co., Ltd.* -1 <sup>[]</sup> 不同的板子返回会有差异, 特别是当 VPU/CIF 等设备也有启用时。他们都是基于 v4l2 框架

registrations by software.

 In this example, the video number starts with 3. Because there are still vpu devices occupying 0, 1, 2 three video nodes

Users can also print topology through media-ctl to see if pipeline is normal. Please refer to [media-ctl and topology.](#page-32-4)

If the above two methods return errors, please check kernel log for cif-related error log. E.g,

[root@px3se:/]# dmesg | grep -i isp

Note:

 If users need to report ralated bugs or issues to Rockchip, please provide the full kernel log. The more complete the Log, the more helpful to analyze problems.

#### <span id="page-22-0"></span>3.3.2 Judge whether sub-device is successfully bound

Please use media-ctl print topology to see if the sensor registered by dts are asynchronously registered as an Entity. And when all sensors are registered, kernel will print the following log.

localhost  $\sim$  # dmesg | grep Async

[ 0.682982] rkisp1: Async subdev notifier completed

If there is no Async subdev notifier completed this line log in kernel, or the topology does not match expected, please first check whether the sensor has an error, and whether I2C communication is successful.

#### <span id="page-22-1"></span>3.3.3 Turn on debug switch

We will introduce three debugging switches, v4I2\_dbg switch for rkisp1 driver, log switch for vb2 module, and log switch for v4l2 frame layer.

The Rkisp1 driver contains some v4l2 dbg, such as format, size parameter settings, and dropped frames in interrupt, as follows

echo 1 > /sys/module/video\_rkisp1/parameters/debug

The log switch of Vb2 module and v4l2 frame layer is the same as CIF. Please refer to turn on [debug switch.](#page-14-1) The two points as follows have to note.

 All modules that use vb2, such as isp, vpu, cif, are enabled and output by vb2 log switch.

- Log of V4l2 framework layer is for a specific /dev/video node, so only certain video devices are enabled. For information on how to find video device required by users, please refer to [the probe driver status judgment](#page-21-0) chapter.
- <span id="page-23-0"></span>3.3.4 Frequently ask questions and answers

# <span id="page-24-0"></span>4 Sensor driver development and port

The sensor driver is located in drivers/media/i2c directory. Note that the sensor driver described in this chapter are with media controller attribute, so the driver in the drivers/media/i2c/soc\_camera directory is not applicable.

The sensor driver is completely independent of CIF or RKISP1 driver, the two are registered asynchronously, and finally the connection is established via remote-endpoint. Therefore, the sensor driver described in this chapter applies to both CIF and RKISP1.

Under Media Controller structure, sensor is generally used as a sub-device and linked to cif, isp or mipi phy via a pad. This chapter mainly introduces the sensor driver code<sup>[1]</sup>, dts configuration, and how to verify the correctness of sensor driver.

This chapter summarizes the development of sensor driver development into five parts.

- Write power-on sequence according to the datasheet, including vdd, reset, powerdown, clk, etc.
- Configure sensor registers to output the desired resolution and format.
- Write the callback function required by struct v4l2\_subdev\_ops, generally including set\_fmt, get\_fmt, ov5695\_s\_stream
- Add v4l2 controller to set such as fps, exposure, gain, test pattern
- Write .probe() function and add media control and v4l2 sub device initialization code

As a good habit, after completing driver encoding, you need to add the corresponding documentation. You can refer to Documentation/devicetree/bindings/media/i2c/. The board level dts can be quickly configured according to this document.

In the board level dts, following items are generally required when using sensor driver:

- Configure correct clk, io mux
- Set regulator and gpio required for power-on sequence according to the schematic
- Add a port sub node to establish a connection with cif or isp

This chapter will take ov5695 and ov2685 as examples, and simply analyzes sensor driver.

<sup>-</sup>1 [] Sensor driver development requires users to understand some basic knowledge of v4l2 framework. This chapter only briefly analyzes and describes outline based on the existing code. In the actual development process, you may encounter various problems, most of which cannot be explained here.

### <span id="page-25-0"></span>4.1Power-on timing sequence

Different sensors have different power-on timing requirements, such as OV Camera. Most of OV Camera may not have strict timing requirements. As long as mclk, vdd, reset or powerdown status is correct, I2C communication can be performed correctly and images can be output. However, there are still a small number of sensors that have strict requirements for power-on. For example, OV2685 must be powered on in strict timing sequence.

In dataSheets provided by sensor manufacturer, there are usually power-on sequence diagrams, which only need to be configured in order. Take OV5695 as an example, where \_\_ov5695\_power\_on() is used to power up sensor. As follows (with deletion).

```
static int __ov5695_power_on(struct ov5695 *ov5695)
```
{

```
 ret = clk_prepare_enable(ov5695->xvclk);
```
if (!IS\_ERR(ov5695->reset\_gpio))

gpiod\_set\_value\_cansleep(ov5695->reset\_gpio, 1);

```
 ret = regulator_bulk_enable(OV5695_NUM_SUPPLIES, ov5695->supplies);
```

```
 if (!IS_ERR(ov5695->reset_gpio))
```
gpiod set value cansleep(ov5695->reset gpio, 0);

```
 if (!IS_ERR(ov5695->pwdn_gpio))
```
gpiod\_set\_value\_cansleep(ov5695->pwdn\_gpio, 1);

 $/*$  8192 cycles prior to first SCCB transaction  $*/$ 

```
delay_us = ov5695_cal_delay(8192);
```

```
usleep range(delay us, delay us * 2);
```
return 0;

```
}
```
The power-on sequence of OV5695 is briefly described as follows

- First provide xvclk (mclk)
- Next enable reset pin
- Each VDD power on. Regulator\_bulk is used here for vdd, vodd, avdd are not strictly ordered. If there are strict requirements between vdd, it need to be handled

separately, please refer to OV2685 driver code.

- After Vdd is powered on, cancel Sensor Reset and powerdown status. Reset and powerdown may only need one, if sensor package is different, there may be differences
- Finally, according to timing requirements, after 8192 clk cycles, power-on is completed.

Note that although many sensors can work when do not follow the datasheet requirements, the timings recommended by manufacturer are undoubtedly the most reliable.

Similarly, there will be a Power Down Sequence in the datasheet, which is also available on request.

#### <span id="page-26-0"></span>4.1.1 Wether power-on sequence is correct

During .probe() process, it will try to read chip id, such as ov5695\_check\_sensor\_id() of ov5695. If chip id can be read correctly, it is generally considered that power-on sequence is correct and sensor can perform i2c communication normally.

### <span id="page-26-1"></span>4.2 Sensor initialization registers list

In OV5695 and OV2685, struct ov5695\_mode and struct ov2685\_mode are defined to indicate different initialization modes of sensor. Mode can include resolution, mbus code, register initialization list, and so on.

Registers initialization list, please fill in directly according to manufacturers. It should be noted that the list ends with REG\_NULL.

### <span id="page-26-2"></span>4.3 V412 subdev ops callback function

V4l2\_subdev\_ops callback function is the core of logic control in sensor driver. The callback function includes a lot of functions, you can check the kernel code include/media/v4l2-subdev.h for details. It is recommended that sensor driver include at least the following callback function.

- .open, in this way the upper layer can open /dev/v4l-subdev? node. When the upper layer needs to set v4l control separately for sensor, .open() must be implemented.
- 27 *Copyright © 2019 Fuzhou Rockchip Electronics Co., Ltd.* .s\_stream, that is, set stream, including stream on and stream off, generally

configure registers here to output images.

- .enum\_mbus\_code, enumerate driver-supported mbus\_code
- .enum\_frame\_size, enumeration driver supported resolution
- .get\_fmt, returns format/size selected by current sensor. If .get\_fmt is missing, media-ctl tool cannot view the fmt currently configured by sensor entity.
- .set\_fmt, set format/size of sensor

In the above callback, .s\_stream stream\_on is more complicated. In ov5695 driver code, it includes pm\_runtime enable (wake up and power up), configure control information (v4l2 control may be configured when sensor is powered off) that is v4l2\_ctrl\_handler\_setup(), and finally write to stream on of register.

### <span id="page-27-0"></span>4.4 V4l2 controller

When fps, exposure, gain, and blanking need to be configured, the part of v4l2 controller is necessary. In the OV5695 driver code,

- ov5695\_initialize\_controls(), used to declare which controls are supported, and set the maximum and minimum information.
- Struct v4l2\_ctrl\_ops, contains ov5695\_set\_ctrl() callback function to respond to the settings of upper layers

### <span id="page-27-1"></span>4.5 Probe function and media entity, v4l2 subdev

### registration

In the Probe function, firstly parse the dts to get the information such as regulator, gpio, clk, etc. which is used to sensor power on and off. Secondly, register media entity, v4l2 subdev, and v4l2 controller information. Note that the registration of v4l2 subdev is asynchronous. Below are some key functions call.

- v4l2\_i2c\_subdev\_init(), register as a v4l2 subdev with a callback function in the parameter
- ov5695\_initialize\_controls(), initialize v4l2 controls
- media\_entity\_init(), registered as a media entity, OV5695 has only one output that is Source Pad
- 28 *Copyright © 2019 Fuzhou Rockchip Electronics Co., Ltd.* v4l2\_async\_register\_subdev(), declare that sensor needs to be registered asynchronously. Since RKISP1 and CIF both use asynchronous registration of sub

<span id="page-28-0"></span>devices, this call is required.

### 4.6 A dts example

The dts configurations of snsor are similar. According to the hardware design, it is

mainly included pinctl (iomux), clk, gpio, and remote port.

The following example is OV5695 dts node on RK3399 Dru Chrome Tablet

```
 wcam: camera@36 {
      compatible = "ovti,ov5695";
     reg = <0x36>;
      pinctrl-names = "default";
      pinctrl-0 = <&wcam_rst &test_clkout1>;
      clocks = <&cru SCLK_TESTCLKOUT1>;
      clock-names = "xvclk";
     avdd-supply = <8pp2800\_cam;
     dvdd-supply = \langle&pp1250_cam>;
     dovdd-supply = < &pp1800_s0>;
      reset-gpios = <&gpio2 5 GPIO_ACTIVE_LOW>;
      port {
           wcam_out: endpoint {
                remote-endpoint = <&mipi_in_wcam>;
               data-lanes = <1 2>;
           };
```
};

};

Note:

- Pinctrl, declares the necessary pinctrl, which includes reset pin initialization and clk iomux
- Clock, the specified name is xvclk (driver will read clock named xvclk), that is, 24M clock.
- Vdd supply, OV5695 need three power supplies.

*Rockchip Developer Guide Sensor driver development and port*

- Port subnode defines an endpoint that declares a connection to mipi\_in\_wcam. Similarly mipi dphy will reference wcam\_out
- Data-lanes specifies that OV5695 uses two lanes

### <span id="page-29-0"></span>4.7 Sensor debug and frequently ask questions

#### <span id="page-29-1"></span>4.7.1 Is the sensor registered successfully?

The first key point for sensor debugging is whether i2c can communicate successfully and chip id check is correct. If so, it can generally indicate that there is no problem with power-on sequence.The related log will usually be printed out in driver. Logs of different sensors are not the same, it will not take examples here. Second, check media-ctl topology to see if sensor is already registered as an entity. If so, sensor has been registered successfully.

#### <span id="page-29-2"></span>4.7.2 Is there data output from sensor?

Direct measurement of hardware MIPI signal CLK and Data Lane is the most accurate method if conditions permit. Is there a signal output, and whether the signal amplitude is correct, etc.

If there is an interruption in CIF or ISP can be judged by software. For example, if kernel log has errors reported by CIF or ISP.

#### <span id="page-29-3"></span>4.7.3 Check if controls are in effect

The v4l2-ctl can be used to set related parameters, such as gain, exposure, blanking and generate images to see if controls of sensors are in effect. For example, increase gain or exposure, whether the brightness of pictures increases; when increase blanking, whether frame rate drops.

### <span id="page-29-4"></span>4.7.4 Frequently asked questions and answers

Q: It has been repeatedly checked that power-on sequence meets the datasheet requirements, but I2c communication is unsuccessful.

- A: It has encountered several reasons before, as follows
- Io domain setting is incorrect, causing i2c clk and data output amplitudes to be incorrect (although there are waveforms). For example, power supply is 1.8v, but the io domain is set to 3.3v.
- Regulator start up delay is too large, resulting in the fact that although power-up sequence configured in the code is correct, the actual measurement still does not meet the requirements. For example, the regulator used by OV2685 pp1250\_dvdd on a board is valid from input to output, and has a delay of 740 us, causing power on is too slowly and timing sequence is error.
- I2C slave address configuration is wrong

# <span id="page-31-0"></span>5 The v4l-utils tool and applications

The v4I-utils tool is a V4L2 development kit maintained by Linuxtv $[1]$ . It provides a set of V4L2 and media framework related tools for configuring V4L2 sub-device properties, testing V4L2 devices, and providing development libraries such as libv4l2.so and so on.

This chapter mainly introduces two command-line tools in v4l-utils: media-ctl and v4l2 ctl

- media-ctl, used to view and configure topology
- v4l2-ctl, used to configure v4l2 controls, capture frames, set cif, isp, sensor parameters

The format code of different versions of v4l-utils will be different, especially mbus-fmt

part. The version used in this document is  $V4$ -utils-1.14.1 integrated in Linux SDK.

### <span id="page-31-1"></span>5.1 Obtain and compile v4l-utils

In the Linux SDK released by Rockchip, v4l-utils package has been integrated by default. Users can turn v4l-utils package on or off with buildroot compile switch. In the buildroot/configs/rockchip\_px3se\_defconfig file of SDK directory, the following line opens v4l-utils compile option:

```
BR2_PACKAGE_LIBV4L_UTILS=y
```
Users can also get the source code compilation on Linuxtv [official website.](https://www.linuxtv.org/downloads/v4l-utils/) Please refer to [wiki](https://www.linuxtv.org/wiki/index.php/V4l-utils) for compilation.

4l-utils package is under ubuntu system, it can also be installed directly through apt tool, as follows

<span id="page-31-3"></span>\$ sudo apt-get install v4l-utils

### <span id="page-31-2"></span>5.2 FourCC

FourCC is short for Four Character Codes, uses 4 characters (that is 32bit) to name image format. In Linux Kernel, it is a macro, and defined as follows:

```
#define v4l2 fourcc(a,b,c,d) \
```

```
(((\underline{\hspace{0.1cm}}\cup 32)(a)\lt0)(\underline{\hspace{0.1cm}}\cup 32)(b)\lt08)]((\underline{\hspace{0.1cm}}\cup 32)(c)\lt016)]((\underline{\hspace{0.1cm}}\cup 32)(d)\lt024))
```
The format defined by FourCC is the format in which image videos are stored in memory. This point should be distinguished from mbus-fmt below.

The following are a few of formats commonly used in this document. See [videodev2.h](https://github.com/torvalds/linux/blob/master/include/uapi/linux/videodev2.h)

of kernel code for details.

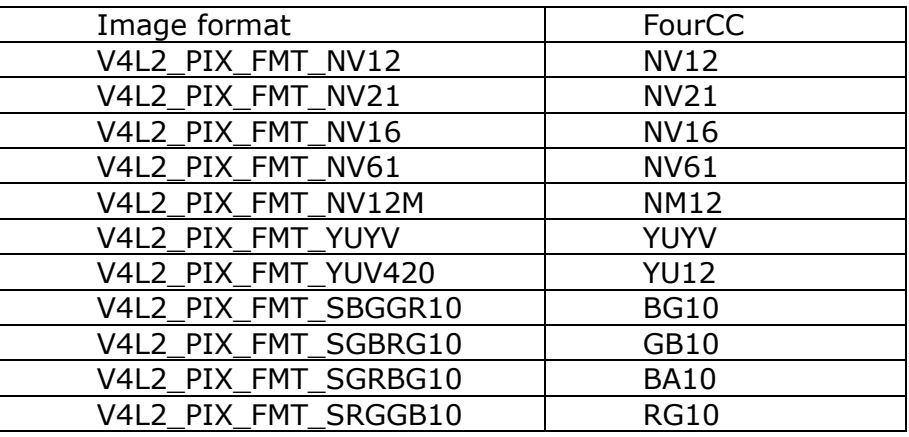

Table 6 Commonly used FourCC code in this document

### <span id="page-32-2"></span><span id="page-32-0"></span>5.3 mbus-fmt

The mbus-fmt is short for [Media Bus Pixel Codes](https://www.linuxtv.org/downloads/v4l-dvb-apis-new/uapi/v4l/subdev-formats.html) which describes the format used for transmission over physical bus, such as the image format that sensor transmits to ISP via mipi dphy, or the format transmitted between submodules within ISP. In particular, it is necessary to distinguish Mbus-fmt from **[FourCC](#page-31-3)** of the previous chapter, which is specifically the image format stored in Memory.

The following table lists several Mbus-fmts commonly used in this document.

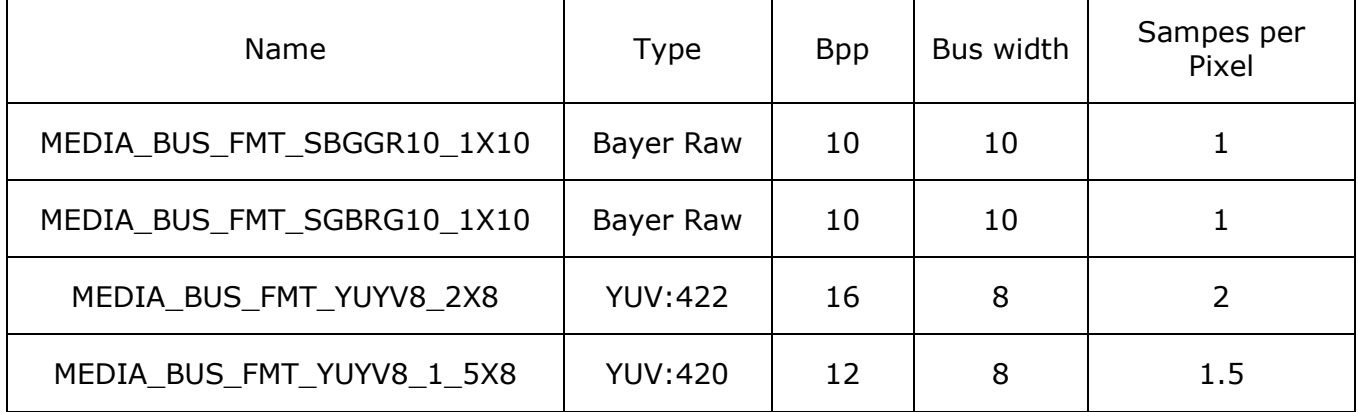

Table 7 Several mbus-fmt commonly used in this document

<span id="page-32-3"></span>The latest media-ctl can list the supported mbus code as follows:

media-ctl --known-mbus-fmts

## <span id="page-32-4"></span><span id="page-32-1"></span>5.4 Media-ctl and topology

Media-ctl is a tool in v4l-utils package. It is mainly used to configure fmt, size, and link

*Copyright © 2019 Fuzhou Rockchip Electronics Co., Ltd.*

nodes of media framework. Users can query the usage method by the following help.

This chapter will also introduce several common examples.

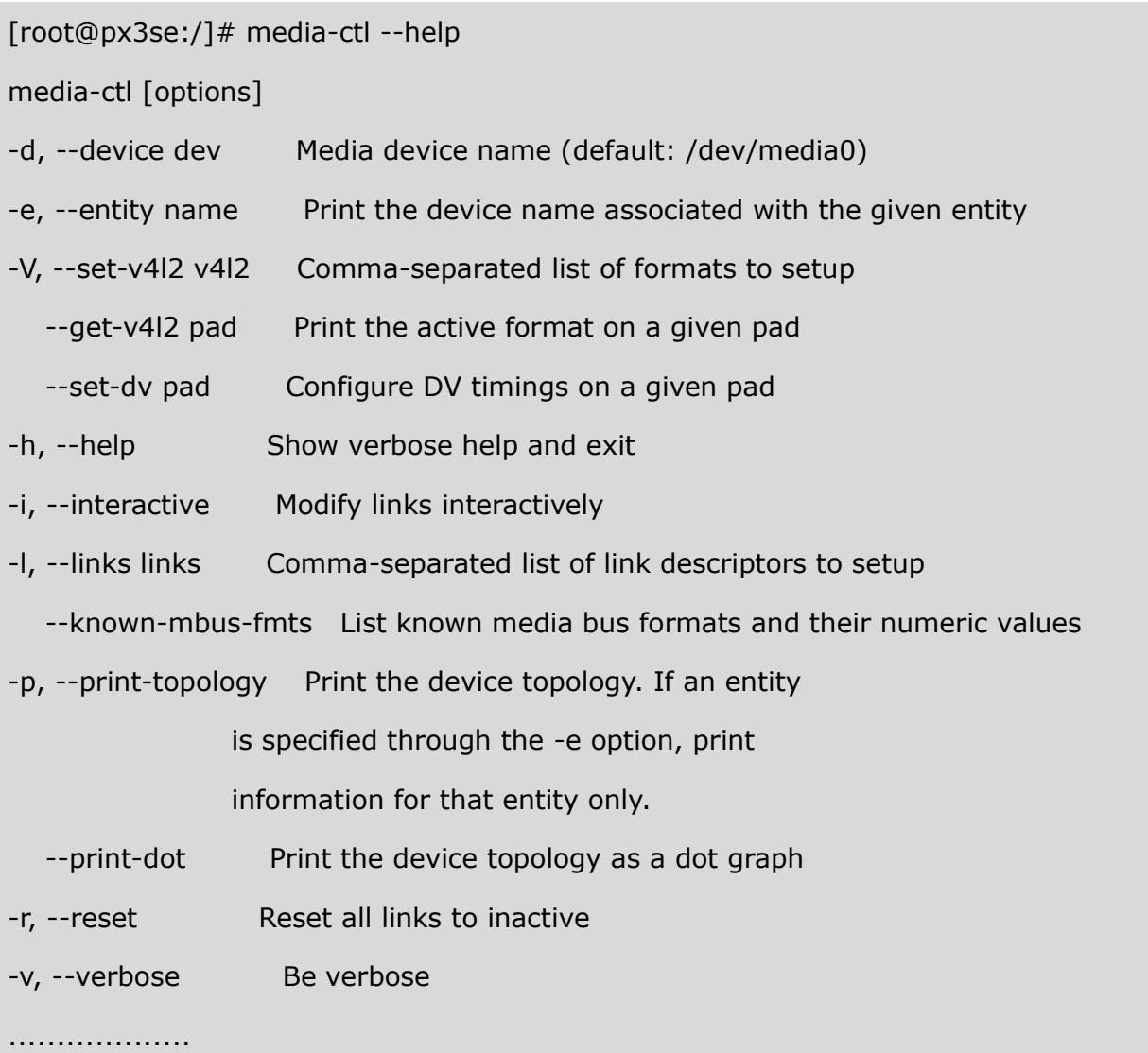

### <span id="page-33-0"></span>5.4.1 Media-ctl: topology

If driver supports Media Controller, a media device such as /dev/media0 will be created after CIF or ISP is successfully loaded. Media-ctl is used to print out the current pipeline link.

The next few chapter describe some cases of CIF and ISP topologies.

#### <span id="page-33-1"></span>5.4.2 Case 1: CIF topology

CIF topology in figure 2 is cif topological structure of px3se evb board. ADV7181 is linked to CIF Sink as a sub-device source.

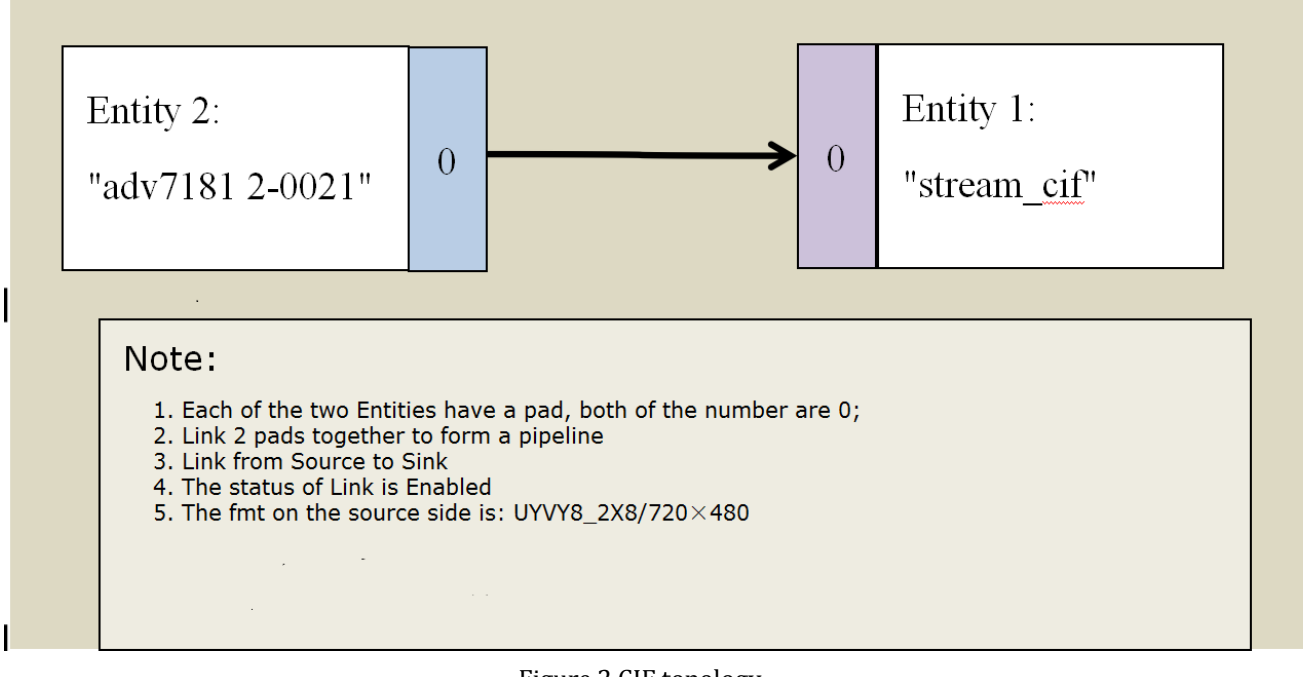

Figure 2 CIF topology

<span id="page-34-0"></span>Topology can be printed out via media-ctl as follows (with deletion).

[root@px3se:/]# media-ctl -p /dev/media0

Media controller API version 0.1.0

------------------------

driver rkcif

Device topology

- entity 1: stream\_cif (1 pad, 1 link)

type Node subtype V4L flags 0

device node name /dev/video0

pad0: Sink

<- "adv7181 2-0021":0 [ENABLED]

- entity 2: adv7181 2-0021 (1 pad, 1 link)

type V4L2 subdev subtype Sensor flags 0

device node name /dev/v4l-subdev0

pad0: Source

[fmt:UYVY8\_2X8/720x480 field:none colorspace:smpte170m]

-> "stream\_cif":0 [ENABLED]

#### <span id="page-35-0"></span>5.4.3 Case 2: ISP camera topology

Taking RK3326 EVB as an example, sensor Ov5695 is connected to mipi dphy via mipi bus; after ISP collects mipi data, the corresponding image processing is performed by isp entity, such as demosaicing; mp, sp can configure the format and resolution of respective output frame data.

Print out more information through media-ctl, such as the input and output format and size of current entity, whether it has crop and resize capabilities. The following is the media topology of RK3326 EVB

[root@rk3326\_64:/]# media-ctl -d /dev/media1 -p

Media controller API version 0.1.0

Media device information

------------------------

driver rkisp1

model rkisp1

serial

bus info

hw revision  $0x0$ 

driver version 0.0.0

Device topology

- entity 1: rkisp1-isp-subdev (4 pads, 5 links)

type V4L2 subdev subtype Unknown flags 0

device node name /dev/v4l-subdev0

pad0: Sink

[fmt:SBGGR10\_1X10/2592x1944 field:none

crop.bounds:(0,0)/2592x1944

crop:(0,0)/2592x1944]

<- "rockchip-mipi-dphy-rx":1 [ENABLED]

pad1: Sink

<- "rkisp1-input-params":0 [ENABLED]

pad2: Source

[fmt:YUYV8\_2X8/2592x1944 field:none

crop.bounds:(0,0)/2592x1944

crop:(0,0)/2592x1944]

-> "rkisp1\_selfpath":0 [ENABLED]

-> "rkisp1\_mainpath":0 [ENABLED]

pad3: Source

-> "rkisp1-statistics":0 [ENABLED]

- entity 2: rkisp1\_mainpath (1 pad, 1 link)

type Node subtype V4L flags 0

device node name /dev/video1

pad0: Sink

<- "rkisp1-isp-subdev":2 [ENABLED]

- entity 3: rkisp1\_selfpath (1 pad, 1 link)

type Node subtype V4L flags 0

device node name /dev/video2

pad0: Sink

<- "rkisp1-isp-subdev":2 [ENABLED]

- entity 4: rkisp1-statistics (1 pad, 1 link)

type Node subtype V4L flags 0

device node name /dev/video3

pad0: Sink

<- "rkisp1-isp-subdev":3 [ENABLED]

- entity 5: rkisp1-input-params (1 pad, 1 link)

type Node subtype V4L flags 0

*Copyright © 2019 Fuzhou Rockchip Electronics Co., Ltd.* device node name /dev/video4

pad0: Source

-> "rkisp1-isp-subdev":1 [ENABLED]

- entity 6: rockchip-mipi-dphy-rx (2 pads, 2 links)

type V4L2 subdev subtype Unknown flags 0

device node name /dev/v4l-subdev1

pad0: Sink

[fmt:SBGGR10\_1X10/2592x1944 field:none]

<- "ov5695 2-0036":0 [ENABLED]

pad1: Source

[fmt:SBGGR10\_1X10/2592x1944 field:none]

-> "rkisp1-isp-subdev":0 [ENABLED]

- entity 7: ov5695 2-0036 (1 pad, 1 link)

type V4L2 subdev subtype Sensor flags 0

device node name /dev/v4l-subdev2

pad0: Source

[fmt:SBGGR10\_1X10/2592x1944@10000/300000 field:none]

-> "rockchip-mipi-dphy-rx":0 [ENABLED]

### <span id="page-37-0"></span>5.4.4 Media-ctl: entity, pad and link

Entity represents a node in Media Controller. It contains one or more input and output pads. Link represents a link that connects multiple different pads. Multiple links form a complete pipeline.

The name of Entity can be viewed from topology. For example, the following are the names of entity.

- ov5695 2-0036
- rkisp1-isp-subdev
- rkisp1\_mainpath

Pad is represented by a number. An Entity can contain multiple pads, either Source or

Sink.

Link connects two "entities": pad, such as the link shown below,

- "rkisp1-isp-subdev":2->"rkisp1\_mainpath":0
- "rkisp1-isp-subdev":3->"rkisp1-statistics":0

The status of link can be Active or In-Active.

Media Controller provides a flexible configuration of pipeline. In CIF and ISP driver initialization process, Link is completely established according to configurations. If there are multiple sensors, one of them will be activated.

You can use media-ctl command to modify active state of Link. You can also modify format and size of Pad.

#### <span id="page-38-0"></span>5.4.5 Media-ctl: In-/Active Link

The following error: The reference source is not found, two sensors are connected to the same mipi dphy, and sensor can be enabled or disabled by userspace. Ov5695 and Ov2685 sensors are connected to mipi dphy via mipi bus. The two sensors in this Case can only have one be enabled at a time.

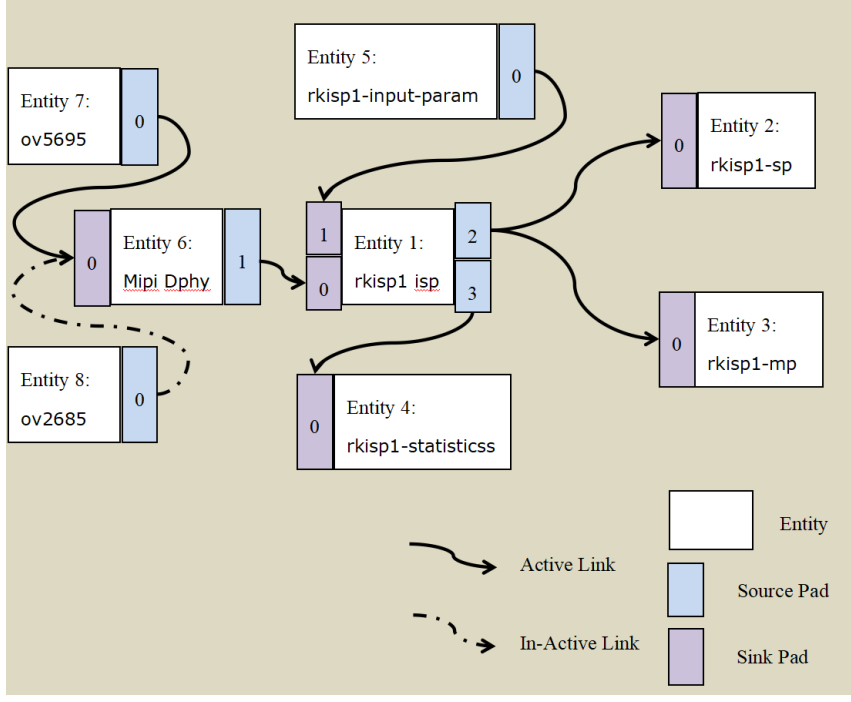

Figure 3 ISP Dual Camera topology

<span id="page-38-1"></span>Error: The reference source was not found. There are multiple sensors connected to the same Mipi D-Phy, and only one of them can be active. The following example sets ov2659 to active

#First set ov5695 to In-Active

media-ctl -d /dev/media1 -l '"ov5695 2-0036":0->"rockchip-mipi-dphy-rx":0[**0**]'

#Then set ov2685 to Active

media-ctl -d /dev/media1 -l '"ov2685 2-003c":0->"rockchip-mipi-dphy-rx":0[**1**]'

Note:

- Format: media-ctl -l '"entity name":pad->"entity name":pad[Status]'
- The entire link needs to use single quotes because there are special characters like  $>$  [ ]
- Entity name needs to use double quotes because there is a space in between
- Status with 0 or 1 indicates Active or In-Active and need to use brackets [ ]

#### <span id="page-39-0"></span>5.4.6 Media-ctl: modify fmt/size

Error: reference source is not found, the following example shows how to modify fmt/size

Example 1, modify the size of ov5695 output to 640x480 (The precondition is that ov5695 driver already supports 640x480 output, otherwise the setting will not succeed), and set the input and output resolution of the entire pipeline to 640x480, and the format of isp entity is YUYV.

# Set the sensor output to 640x480

media-ctl -d /dev/media0 \

```
--set-v4l2 '"ov5695 7-0036":0[fmt:SBGGR10_1X10/640x480]'
```
# Set isp receiving (from mipi dphy) format and size, the format requirements are the same as sensor output

media-ctl -d /dev/media0 \

--set-v4l2 '"rkisp1-isp-subdev":0[fmt:SBGGR10\_1X10/640x480]'

# isp Receiving size can be cropped, but still keep 640x480 here

media-ctl -d /dev/media0 \

--set-v4l2 '"rkisp1-isp-subdev":0[crop:(0,0)/640x480]'

# Set isp output, YUV format can only be YUYV2X8

media-ctl -d /dev/media0 \

--set-v4l2 '"rkisp1-isp-subdev":2[fmt:YUYV8\_2X8/640x480]'

# isp output also has crop function, but also keep 640x480

media-ctl -d /dev/media0 \

--set-v4l2 '"rkisp1-isp-subdev":2[crop:(0,0)/640x480]'

Note:

 Different versions of v4l-utils may have different fmt codes, preferably use mediactl

media-ctl --known-mbus-fmts

- Pay attention to special characters, single or double quotes is needed
- Be careful not to leave spaces in quotes, and don't leave more spaces.
- Please use media-ctl --help to see more detailed help

# <span id="page-40-0"></span>5.5 The fmt, controls and grab frames Configurations by v4l2-ctl

The operation of Media-ctl tool is through media devices such as /dev/medio0, which manages the format, size, and link of each node in the topology of media. V4l2-ctl tool is for video devices such as /dev/video0, /dev/video1, and it performs set\_fmt, reqbuf, qbuf, dqbuf, stream\_on, stream\_off and other operations on video devices.

In this document, we mainly use v4l2-ctl to collect frame data, and set v4l2\_control such as exposure, gain, VTS, etc.

First of all, it is recommended to first check the help file of v4l2-ctl. Help document contents are so much and divided into many parts, we are more concerned about streaming, vidcap.

View help document outline as follows

\$ v4l2-ctl --help

See the full help document below with a lot of contents.

\$ v4l2-ctl --help-all

View the parameters related to streaming as follows.

\$ v4l2-ctl --help-streaming

View parameters related to vidcap as follows. It mainly includes get-fmt, set-fmt and

*Copyright © 2019 Fuzhou Rockchip Electronics Co., Ltd.*

so on.

\$ v4l2-ctl --help-vidcap

#### <span id="page-41-0"></span>5.5.1 Set fmt and grab frames

For specific use of V4l2-ctl, please refer to v4l-utils tool and application. Only px3seevb board is taken as an example here. Generally, CIF media topology is very simple, with only one sensor and cif two entities. If the output format and size of sensor do not need to be modified and the default value is used, you do not need media-ctl configuration to grab a frame directly using v4l2-ctl. The following only need to specify the related parameters such as fmt, count.

```
v4l2-ctl -d /dev/video0 \
```

```
--set-fmt-video=width=720,height=480,pixelformat=NV12 \
```

```
-stream-mmap=3 \
```

```
 --stream-skip=3 \
```

```
 --stream-to=/tmp/cif.out \
```

```
 --stream-count=1 \
```

```
 --stream-poll
```
Note of the parameters:

- -d, specify the operation object as /dev/video0 device
- --set-fmt-video, specify width and height and pxielformat
- NV12, that is, pixelformat represented by FourCC. See [FourCC c](#page-31-3)ode above for details.
- --stream-mmap, specified buffer type as mmap, which is physical continuous or iohmu mapped buffer allocated by kernel.
- --stream-skip, specify the first 3 frames of discard (not saved to file)
- --stream-to, specify the file path where frame data is saved
- --stream-count, specifies the number of frames to grab, excluding the number of stream-skip drops
- --stream-poll, this option indicates v4l2-ctl uses asynchronous IO, in other word, using the select until frame data is complete before dqbuf to ensure that dqbuf

does not block. Otherwise dqbuf will block until a data frame arrives.

<span id="page-42-0"></span>5.5.2 Set control sush as exposure, gain, etc.

If sensor driver has implemented v4l2 control, such as exposure, gain, etc. can be set by v4l2-ctl before an image is acquired.

CIF or ISP will inherit control of sub device, so you can see v4l2 control of sensor through /dev/video3. The following are the related settings of OV5695 viewed on Dru machine, including exposure, gain, blanking, test\_pattern, etc.

```
localhost /tmp # v4l2-ctl -d /dev/video3 -l
```
User Controls

exposure (int) : min=4 max=2020 step=1 default=1104 value=1104

gain (int) : min=0 max=16383 step=1 default=1024 value=1024

Image Source Controls

vertical\_blanking (int) : min=40 max=31795 step=1 default=40 value=80

horizontal\_blanking (int) : min=1664 max=1664 step=1 default=1664

```
analogue gain (int) : min=16 max=248 step=1 default=248 value=248
```
Image Processing Controls

link frequency (intmenu): min=0 max=0 default=0 value=0 flags=read-only

pixel\_rate (int64) : min=0 max=180000000 step=1 default=180000000

```
value=180000000 flags=read-only
```
test pattern (menu) : min=0 max=4 default=0 value=0

These controls can be modified with v4l2-ctl. Such as modifying exposure and analogue\_gain as follows

```
v4l2-ctl -d /dev/video3 --set-ctrl 'exposure=1216,analogue_gain=10'
```
Note:

- If there are special characters, it require single quotes
- If multiple cameras are connected to the same ISP, only the control of the first sensor can be viewed and modified. Are there bugs in V4l2-ctl, or is it because the driver does not implement G/S\_INPUT?

#### <span id="page-42-1"></span>5.5.3 Play back frames on Ubuntu with mplayer

After the captured frame data is saved to a file, images can be played back on PC. For

example, on ubuntu you can play with mplayer.

 $W=720$ ; H=480; mplayer /tmp/cif.out -loop 0 -demuxer rawvideo -fps 25 \

```
-rawvideo w=${W}:h=${H}:size=$((${W}*${H}*3/2)):format=nv12
```
For more detailed usage of mplayer, please refer to mplayer manual $[1]$ , or online tutorial.

#### <span id="page-43-0"></span>5.5.4 Set fmt and grab raw data of Raw Bayer

The rkisp driver will synchronize format/size information of currently connected sensor, and set on nodes of each pipeline. You do not need to go through the upper layer settings. If you need to set custom format/size to each pipeline, refer to the following example.

For example, grab raw data of Raw Bayer from sensor OV5695 output. The format is SBGGR10 1X10 and the size is 2592x1944.

```
media-ctl -d /dev/media1 --set-v4l2 '"ov5695 2-0036":0[fmt:SBGGR10_1X10/2592x1944]'
media-ctl -d /dev/media1 --set-v4l2 '"rkisp1-isp-subdev":0[fmt:SBGGR10_1X10/2592x1944]'
media-ctl -d /dev/media1 --set-v4l2 '"rkisp1-isp-subdev":0[crop:(0,0)/2592x1944]'
media-ctl -d /dev/media1 --set-v4l2 '"rkisp1-isp-subdev":2[fmt:SBGGR10_1X10/2592x1944]'
media-ctl -d /dev/media1 --set-v4l2 '"rkisp1-isp-subdev":2[crop:(0,0)/2592x1944]'
v4l2-ctl -d /dev/video1 --set-ctrl 'exposure=1216,analogue_gain=10' \
  --set-selection=target=crop,top=0,left=0,width=2592,height=1944 \
  --set-fmt-video=width=2592,height=1944,pixelformat=BG10 \
  --stream-mmap=3 --stream-to=/tmp/mp.raw.out --stream-count=1 --stream-poll
```
Note:

- media-ctl in Line 4 sets the isp-subdev output format to be consistent with sensor
- Lines 3 and 5 set crop to be the same size as sensor, in other word, not cropped.
- On line 6, if the graph is too dark, you can adjust exposure and gain to increase brightness. Optional, and sensor driver needs to implement v4l2 control
- On line 7, v4l2-ctl sets selection not to crop, and output pixelformat FourCC is BG10.

<sup>-</sup>1  $I$  If mplayer is installed on Ubuntu, use the command man mplayer to view mplayer manual.

 It is important to note that although ISP does not process raw graph, it will still fill the low bit of 10 bit data with 0 to form 16bit. Regardless of whether sensor input is 10bit, 12bit, the upper layer is always 16bit per pixel.

#### <span id="page-44-0"></span>5.5.5 Bayer Raw gragh converted to PGM

Adding PGM sign to the head of Bayer Raw file to change to pgm graph which can be directly opened under Ubuntu $^{[1]}$ , only need to add three rows of PGM headers. Users often get a carriage return error when adding a pgm header. One more empty line will cause failing to open pgm graph. The following command can be used directly to generate pgm header and append raw to the end of pgm header. Append bayer raw data to the end of raw.pgm as follows. In this way /tmp/raw.pgm can be viewed directly. Note that file appends require two '>'s.

You can write raw2pgm.sh script as follows

#!/bin/bash cat > /tmp/raw.pgm << EOF P5 2592 1944 65535 cat  $$1$  >> /tmp/raw.pgm

Note,

-

Line 1, P5 is a fixed identifier

Line 2, which represents the resolution of Raw graph, that is length and width,

separated by a space character.

Line 3, indicating depth, 65535 is 16 bits. If it is 8bit, change it to 255 accordingly.

Just add a frame of RAW file to be converted after script.

./raw2gpm.sh mp.raw

*Copyright © 2019 Fuzhou Rockchip Electronics Co., Ltd.*

<sup>45</sup> 1 [] It seems to need to install other tools to find pgm files under Windows. You can also open the bayer raw map with photoshop, but you also need to set the width and height, bpp.

## <span id="page-45-0"></span>6 GStreamer preview

## <span id="page-45-1"></span>6.1 gst-launch-1.0 command

Under Rockchip latest Linux SDKs, GStreamer commands are the same. Whether they are CIF/ISP or UVC Cameras, GStreamer can capture camera images from V4L2 devices. For preview tests without 3A effects, you can use the following command to preview camera images with GStreamer, the precondition is that it can use v4l2-ctl to capture images. RKISP1 driver layer will configure pipeline according to the properties of connected sensor, set isp-subdev input and output size, etc. If you need to customize resolution format and other attributes, please read the previous chapter.

<span id="page-45-2"></span>6.1.1 gst-launch-1.0 command preview

```
export XDG_RUNTIME_DIR=/tmp/.xdg
```

```
gst-launch-1.0 --gst-debug=3 v4l2src device=/dev/video1 ! videoconvert ! \
```

```
video/x-raw,format=NV12,width=640,height=480 ! kmssink
```
Please refer to docs documents published with SDK for the use of GStreamer. --gst-debug=3: Print level, the higher the value, the higher the print information. Device=/dev/video1: specifies camera device node that is open, is video0 by default Videoconvert: converts src data format to a data format that sink can display Video/x-raw, format=NV12, width=640, height=480: display data format of sink Kmssink: display plugin

### <span id="page-45-3"></span>6.1.2 Save a file by gst-launch-1.0 command

```
To save a local file, just replace sink plugin, take 10 frames of data as an example:
gst-launch-1.0 v4l2src device=/dev/video1 num-buffers=10 ! \
video/x-raw,format=NV12,width=640,height=480, framerate=30/1 ! \
videoconvert ! filesink location=/tmp/test.yuv
```
## <span id="page-45-4"></span>6.2 GStreamer application programming

The Linux SDKs released by Rockchip are integrated with GStreamer and can be used to preview images. This chapter describes how to write a simple camera preview program using GStreamer.

First, you should call gst\_init() in the main function to complete the corresponding initialization works, so that the parameters input by users from command line are passed to GStreamer function library. One typical GStreamer initialization application is as follows:

#include <gst/gst.h>

```
int main(int argc, char *argv[]) {
```
/\* Initialize GStreamer \*/

gst\_init (&argc, &argv);

}

Create a GMainLoop object with g\_main\_loop\_new().

/\* create main loop, start to loop after running g\_main\_loop\_run \*/

 $loop = g$ \_main\_ $loop$ \_new(NULL, -1);

Pipeline is used to contain and manage element in GStreamer framework. The following code creates a new pipeline called uvc-camera:

pipeline = gst\_pipeline\_new("uvc-camera");

Create a data source element by using v4l2src, the element is responsible for obtaining

data from camera

source = gst\_element\_factory\_make("v4l2src", "camera-input");

Set some properties of v4l2src

/\* set source parameters \*/

g\_object\_set(G\_OBJECT(source), "device", argv[1], NULL);

source\_capsfilter = gst\_element\_factory\_make("capsfilter", "source\_capsfilter");

source\_caps = gst\_caps\_new\_simple ("video/x-raw",

"format", G\_TYPE\_STRING, "YUY2",

"width", G\_TYPE\_INT, 640,

"height", G\_TYPE\_INT, 480,

NULL);

g\_object\_set(G\_OBJECT(source\_capsfilter),"caps", source\_caps, NULL);

Create converter element and sink element.

/\* create converter element \*/

*Copyright © 2019 Fuzhou Rockchip Electronics Co., Ltd.*

47

converter = gst\_element\_factory\_make("videoconvert", "video-converter");

/\* create sink element \*/

sink = gst\_element\_factory\_make("autovideosink", "camera-output");

Add a message handler function bus\_call to monitor the generated message.

/\* Wait until error or EOS \*/

bus = gst\_element\_get\_bus (pipeline);

gst\_bus\_add\_watch(bus, bus\_call, loop);

gst\_object\_unref(bus);

The three elements that have been created need to be all added to pipeline and connected in order.

/\* add elements to pipeline \*/

gst\_bin\_add\_many(GST\_BIN(pipeline), source, source\_capsfilter, converter, sink, NULL);

/\* connect elements sequentially \*/

gst\_element\_link\_many(source, source\_capsfilter, converter, sink, NULL);

After all the preparations are completed, you can start the data processing of the entire

pipeline by switching the state of pipeline to PLAYING state.

gst\_element\_set\_state(pipeline, GST\_STATE\_PLAYING);

Enter the main loop, it will block here until it is allowed to exit. When there is an event,

it deals with the event and sleeps when there is no event.

/\* start to loop \*/

g\_main\_loop\_run(loop);

Quit pipeline and release resources

/\* quit loop and return \*/

g\_print("Returned,stopping playback\n");

gst\_element\_set\_state(pipeline, GST\_STATE\_NULL);

gst\_object\_unref(GST\_OBJECT(pipeline));

You can test the program directly with a PC and the compile command is as follows.

The development board test has to use the cross-compilation toolchain to complie.

gcc gst-video.c -o gst-video `pkg-config --cflags --libs gstreamer-1.0`

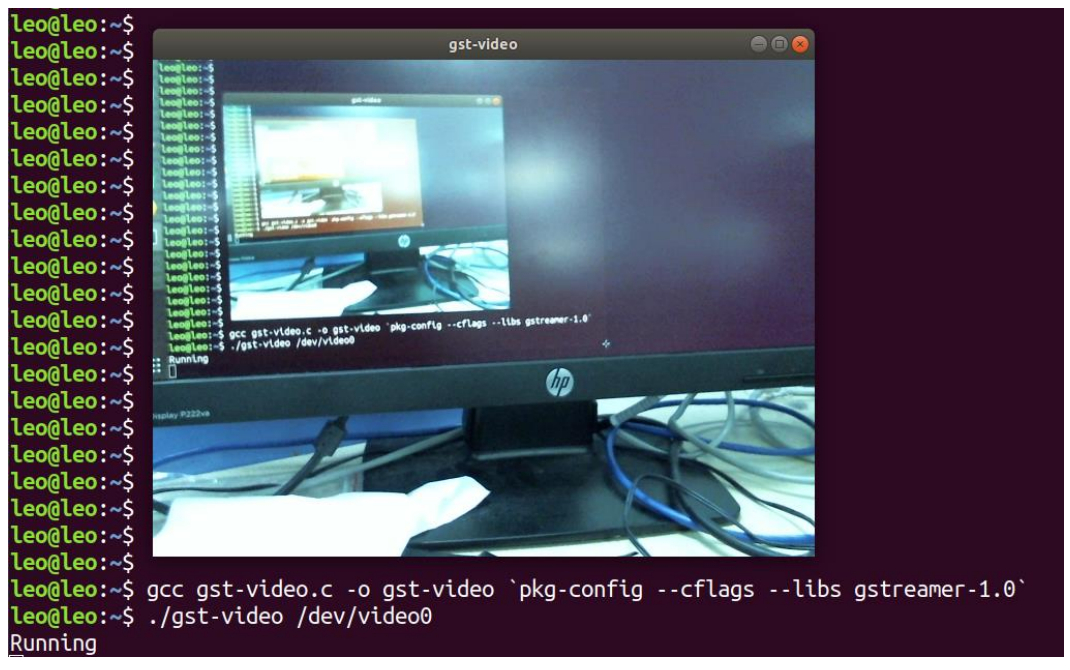

Figure 4 The gst-video application preview

#### <span id="page-48-0"></span>The whole code is as follows

#include <gst/gst.h>

#include <glib.h>

#include <stdio.h>

#include <stdbool.h>

```
/* message processing */
```
static gboolean bus\_call(GstBus \* bus, GstMessage \* msg, gpointer data)

{

```
 GMainLoop *loop = (GMainLoop *) data;
```
switch (GST\_MESSAGE\_TYPE(msg))

#### {

case GST\_MESSAGE\_EOS:

g\_print("End of stream\n");

```
 g_main_loop_quit(loop);
```
break;

case GST\_MESSAGE\_ERROR:

}

```
50
           {
             gchar *debug;
             GError *error;
             gst_message_parse_error(msg, &error, &debug);
             g_free(debug);
             g_printerr("ERROR:%s\n", error->message);
             g_error_free(error);
             g_main_loop_quit(loop);
             break;
           }
        default:
           break;
     }
     return 1;
 int main(int argc, char *argv[]) {
    GMainLoop *loop;
    GstElement *pipeline, *source, *converter, *sink, *vqueue;
    GstElement *source_capsfilter;
    GstCaps *source_caps;
    GstBus *bus;
    /* Initialize GStreamer */
    gst_init (&argc, &argv);
    if (argc < 2)
    {
        g_printerr("Usage:%s [camera device name] for camera capture. eg(./gst-video 
/dev/video0)\n", argv[0]);
```
*Copyright © 2019 Fuzhou Rockchip Electronics Co., Ltd.*

return -1;

```
}
```
/\* create main loop, start to loop after running  $g$  main loop\_run  $*/$ 

loop = g\_main\_loop\_new(NULL, -1);

/\* create pipeline and element \*/

pipeline = gst\_pipeline\_new("uvc-camera");

source = gst\_element\_factory\_make("v4l2src", "camera-input");

/\* set source parameters \*/

g\_object\_set(G\_OBJECT(source), "device", argv[1], NULL);

source\_capsfilter = gst\_element\_factory\_make("capsfilter", "source\_capsfilter");

source\_caps = gst\_caps\_new\_simple ("video/x-raw",

"format", G\_TYPE\_STRING, "YUY2",

"width", G\_TYPE\_INT, 640,

"height", G\_TYPE\_INT, 480,

NULL);

g\_object\_set(G\_OBJECT(source\_capsfilter),"caps", source\_caps, NULL);

```
/* create converter element */
```
converter = gst\_element\_factory\_make("videoconvert", "video-converter");

```
/* create sink element */
```
sink = gst\_element\_factory\_make("autovideosink", "camera-output");

if (!pipeline || !source || !source\_capsfilter || !converter || !sink)

#### {

g\_printerr("One element could not be created.Exiting.\n");

return -1;

#### }

/\* Wait until error or EOS \*/

bus = gst\_element\_get\_bus (pipeline);

gst\_bus\_add\_watch(bus, bus\_call, loop);

*Copyright © 2019 Fuzhou Rockchip Electronics Co., Ltd.*

#### **Rockchip Developer Guide Community Constructs According GStreamer preview**  $G$ **Streamer**

gst\_object\_unref(bus);

/\* add elements to pipeline \*/

gst\_bin\_add\_many(GST\_BIN(pipeline), source, source\_capsfilter, converter, sink, NULL);

/\* connect elements sequentially \*/

gst\_element\_link\_many(source, source\_capsfilter, converter, sink, NULL);

gst\_element\_set\_state(pipeline, GST\_STATE\_PLAYING);

g\_print("Running\n");

/\* start to loop \*/

g\_main\_loop\_run(loop);

/\* quit loop and return \*/

g\_print("Returned,stopping playback\n");

gst\_element\_set\_state(pipeline, GST\_STATE\_NULL);

gst\_object\_unref(GST\_OBJECT(pipeline));

return 0;

## <span id="page-52-0"></span>7 3A Function integration

The sensor output is Bayer Raw which is converted to YUV format application case after ISP processing, later need to use ISP's 3A function tuning IQ. IQ tuning requires customers to submit an application to Rockchip via sales window, providing typical modules and machines to be debugged by Rockchip. Please consult sales for details.

The compilation, installation and use of the main 3A libraries in this chapter are described in the docs/Develop reference documents/CAMERA/

"camera\_engine\_rkisp\_user\_manual\_v1.0.pdf" document published with Linux SDK. Please read this document first, no detailed explanation will be given here.

Finally, an xml file is generated for sensor (including lens) (assuming it is named OV5695.xml). At the same time, four so libraries will be provided which is generated by the camera\_engine\_rkisp project and located in the external directory $^{[1]}$ , Buildroot will automatically copy the four libraries to the corresponding directory, If there is no 3A library in Debian, please install it by yourself.

 OV5695.xml: 3A tuning IQ file. Please put it in the /etc/files/ directory. The etc/init.d/S50link\_iq script in buildroot will match the name of the sensor connected by ISP after booting, match the xml of the same name in the /etc/files/ directory, and create a link file cam\_iq.xml, for squash read-only file systems, script is invalid.

 librkisp.so: The main function of core engine is to obtain driving data stream and implement upper layer frame parameter control, such as 3A mode. The 3A statistics are obtained from ISP driver, and 3A library is called to implement 3A adjustment. The class interface provided for upper layer is DeviceManager which is saved in a /usr/lib/ directory on development boards.

librkisp aec.so: The auto-exposure library implemented by RK is implemented as a dynamic loading library with a standard interface, which is saved in /usr/lib/rkisp/ae/ directory on development boards.

 librkisp\_af.so: The autofocus library implemented by RK is implemented as a dynamic loading library with a standard interface, which is saved in /usr/lib/rkisp/af/ directory of development boards.

<sup>-</sup>1 [] If there is no rkisp\_demo in user's Linux SDK, please update or request the source code from FAE.

<span id="page-53-2"></span> librkisp\_awb.so: The white balance library implemented by RK is implemented as a dynamic load library with a standard interface. Which is saved in /usr/lib/rkisp/awb/ directory on development boards.

How applications calls 3A related functions, can also refer to the docs/Develop reference documents/CAMERA/ "camera\_engine\_rkisp\_user\_manual\_v1.0.pdf" released with Linux SDK. Simple demo, you can also refer to Applications [development and demo.](#page-53-2)

## <span id="page-53-0"></span>7.1 Applications development and demo

There is an external/camera engine rkisp repository with the Linux SDK released, the camera\_engine\_rkisp/tests/rkisp\_demo.c simply uses v4l2 interface to configure device and simply calls 3A interface. Please refer to the source code directly.

Applications development, you can also directly refer to v4l2-utils source package (libv4l-1.14.1/utils/v4l2-ctl), the the so provided by which can also be used directly.

Or simply refer to the official website [https://linuxtv.org/downloads/v4l-dvb-apis](https://wx.qq.com/cgi-bin/mmwebwx-bin/webwxcheckurl?requrl=https%3A%2F%2Flinuxtv.org%2Fdownloads%2Fv4l-dvb-apis-new%2Fuapi%2Fv4l%2Fv4l2.html&skey=@crypt_10935f6e_baac68d73f1b8b0e61e424a3a8136bc6&deviceid=e338334364798187&pass_ticket=Dww0eTyp%252FDroL11YSEzhwh1GtxGshT4erqTSscTdiyI88aWs8RPsbFrGJf%252BV22iF&opcode=2&scene=1&username=@7d3607102ee7ee85f15ba0cd9d89a5bd5cc8a1ae120d7f14c7d785567d2c5454)[new/uapi/v4l/v4l2.html](https://wx.qq.com/cgi-bin/mmwebwx-bin/webwxcheckurl?requrl=https%3A%2F%2Flinuxtv.org%2Fdownloads%2Fv4l-dvb-apis-new%2Fuapi%2Fv4l%2Fv4l2.html&skey=@crypt_10935f6e_baac68d73f1b8b0e61e424a3a8136bc6&deviceid=e338334364798187&pass_ticket=Dww0eTyp%252FDroL11YSEzhwh1GtxGshT4erqTSscTdiyI88aWs8RPsbFrGJf%252BV22iF&opcode=2&scene=1&username=@7d3607102ee7ee85f15ba0cd9d89a5bd5cc8a1ae120d7f14c7d785567d2c5454)

Note: The above buff type of the official website application only supports V4L2 BUF TYPE VIDEO CAPTURE, and the buff type used by RKisp driver layer is V4L2\_BUF\_TYPE\_VIDEO\_CAPTURE\_MPLANE which is used for video capture devices in multi-plane storage format, so the buff of application layer also has to match this type, and rkisp\_demo.c and v4l2-ctl also add this type.

## <span id="page-53-1"></span>7.2 Gstreamer-1.0 3A plug-in

Rockchip has integrated 3A function into plug-in. The above "camera\_engine\_rkisp\_user\_manual\_v1.0" document described the use of 3A library and the included gstreamer plug-in (libgstrkisp.so) in details.

A new plug-in rkv4l2src based on gstreamer-1.14 has been wrote by Rockchip. The project is located in external/gst-plugins-rockchip. The rkv4l2src is a simple elements plug-in which collects data based on v4l2 protocol and adds 3A function provided by camera\_engine\_rkisp. This plug-in can be run under Buildroot and Debian (gstreamer upgrade 1.14).

1. Whether it is Buildroot or Debian, you must first confirm whether the 3A library exists. For rkisp1 driver, there are four 3A libraries: librkisp.so, librkisp\_aec.so, librkisp\_af.so, librkisp\_awb.so.

2. Storage path of Gstreamer plugin of Buildroot and Debian are different, Buildroot is stored in /usr/lib/gstreamer-1.0/libgstrkv4l2.so, Debian is stored in /usr/lib/aarch64 linux-gnu/gstreamer-1.0/libgstrkv4l2.so. After confirming that libgstrkv4l2.so exists, you can view the plugin details through gst-inspect-1.0 rkv4l2src

gst-inspect-1.0 rkv4l2src

| [root@rk3326_64:/]# gst-inspect-1.0 rkv4l2src |                                                           |  |  |
|-----------------------------------------------|-----------------------------------------------------------|--|--|
| Factory Details:                              |                                                           |  |  |
| Rank                                          | primary (256)                                             |  |  |
| Long-name                                     | Rockchip Video (video4linux2) Source                      |  |  |
| Klass                                         | Source/Video                                              |  |  |
| Description                                   | Reads frames from a Rockchip Video4Linux2 device          |  |  |
| Author                                        | Leo Wen <leo.wen@rock-chips.com></leo.wen@rock-chips.com> |  |  |
| Plugin Details:                               |                                                           |  |  |
| Name                                          | rkV412                                                    |  |  |
| Description                                   | Rockchip elements for Video 4 Linux                       |  |  |
| Filename                                      | /usr/lib/gstreamer-1.0/libgstrkv4l2.so                    |  |  |
| Version                                       | 1.1.0                                                     |  |  |
| License                                       | <b>GPL</b>                                                |  |  |
| Source module                                 | gst-plugins-rockchip                                      |  |  |
| Binary package                                | GStreamer Plug-ins source release                         |  |  |
| Origin URL                                    | Unknown package origin                                    |  |  |
| GObject                                       |                                                           |  |  |
| +----GInitiallyUnowned                        |                                                           |  |  |
| +----GstObject                                |                                                           |  |  |
| +----GstElement                               |                                                           |  |  |
|                                               | +----GstBaseSrc                                           |  |  |
| +----GstPushSrc                               |                                                           |  |  |
| +----GstRKV4l2Src                             |                                                           |  |  |

Figure 5 rkv4l2src plug-in information

<span id="page-54-0"></span>3, After confirming that v4l2src can be previewed, you can test 3A plugin preview directly with gst-launch-1.0.

gst--launch-1.0 rkv4l2src device=/dev/video1 xml-path=/etc/cam\_iq.xml ! video/x-

raw,format=NV12,width=640,height=480, framerate=30/1 ! videoconvert ! kmssink

xml-path=/etc/cam\_iq.xml: Specify 3A xml file, the default path is /etc/cam\_iq.xml

- <span id="page-55-0"></span>7.3 Media device development demo
- <span id="page-55-1"></span>7.4 Video device development demo
- <span id="page-55-2"></span>7.5 V4l-subdev device development demo

# <span id="page-56-0"></span>8 Rk-isp10 driver introduction

Rk-isp10 does not use media-controller and async sub device, but supports vb2 and v4l2 interfaces. And the rk-isp10 driver integration and the most simplified sensor development. For rk-isp10 (the other name is cif-isp10) driver, please refer to "CIF\_ISP10\_Driver\_User\_Manual\_v1.0.pdf" and

"RK\_ISP10\_Camera\_User\_Manual\_v2.2.pdf" released with Linux SDKs.

It mainly introduces the difference between rkisp1 and rk-isp10 here.

First, they are different driver implementations of the same hardware IP.

RKISP1 is based on media controller, async sub device, vb2 and v4l2 interfaces. RK-ISP10 does not have a media controller and async sub device. Therefore, RKISP1 can be considered to provide a more rich and free pipeline setting, while RK-ISP10 provides users with the simplest and quickest use.

RK-ISP10 combines CIF and ISP into one driver. The CIF and ISP described in this document are independent of each other.

RK-ISP10 has a set of sensor-driven frameworks, the code is located at drivers/media/i2c/soc\_camera/rockchip/. The CIF and ISP described in this document use the drivers that match async sub device in drivers/media/i2c/ directory.

The Rkisp1 driver coding style is more pithily, and the number of lines of code is only half that of rk-isp10.